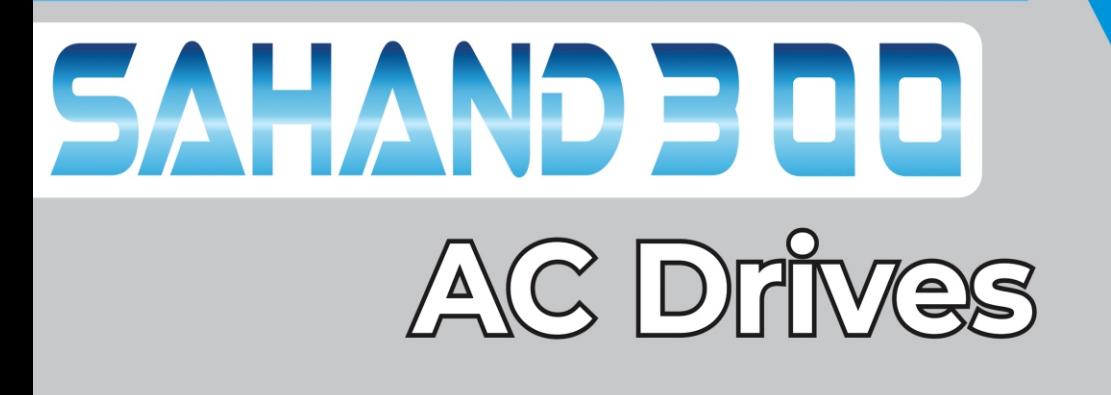

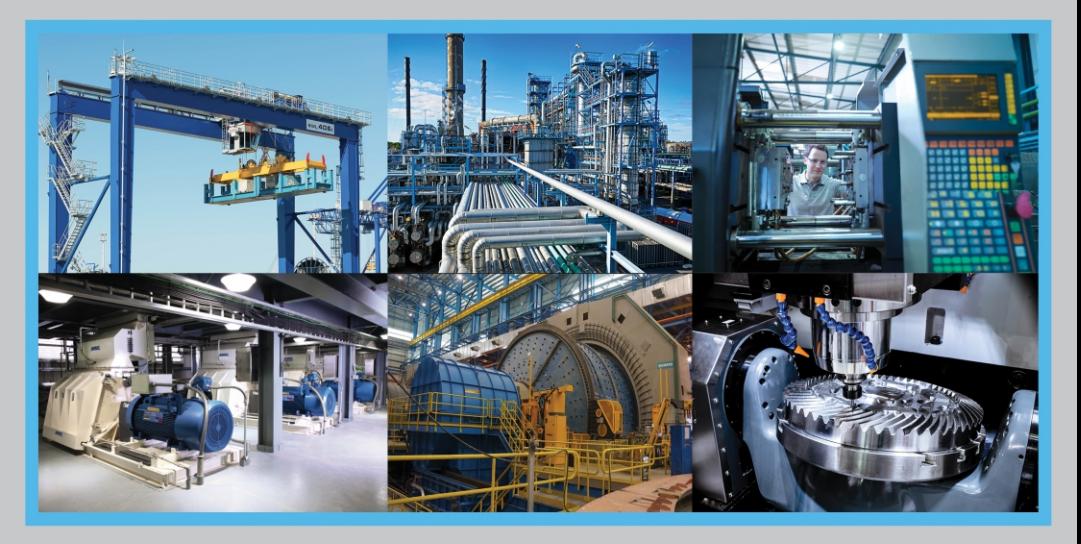

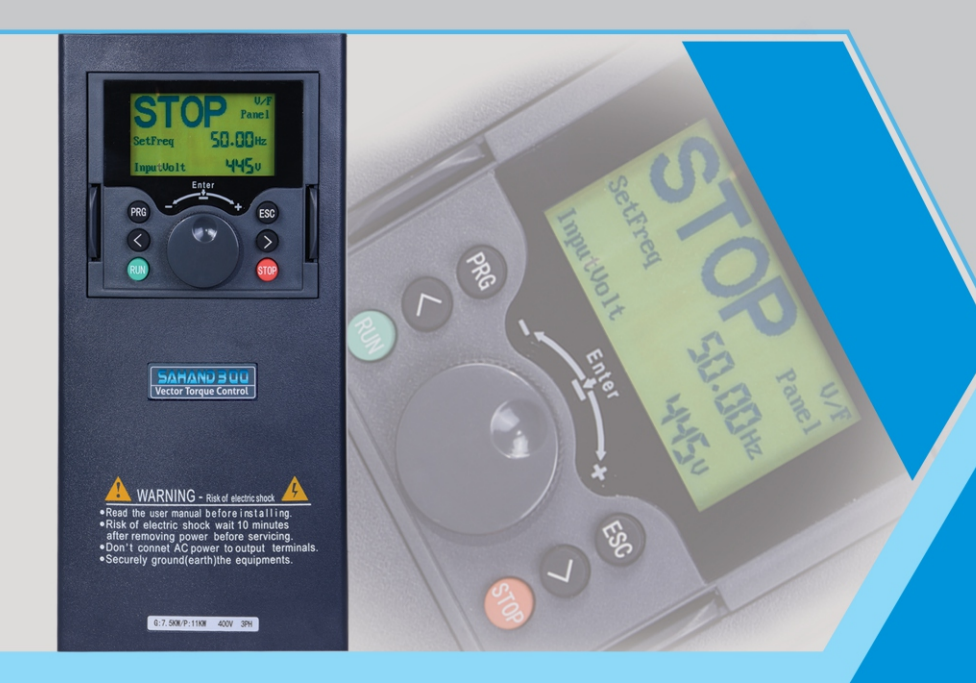

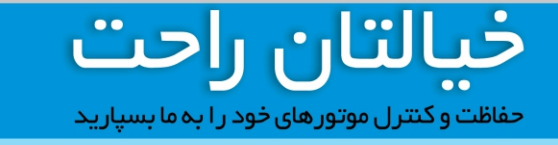

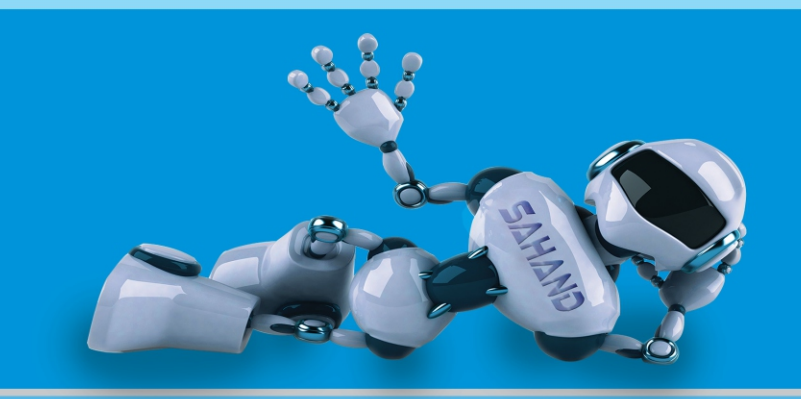

⊕ www.Zagroscontrol.com © SAHAND\_ACDRIVES

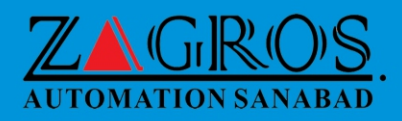

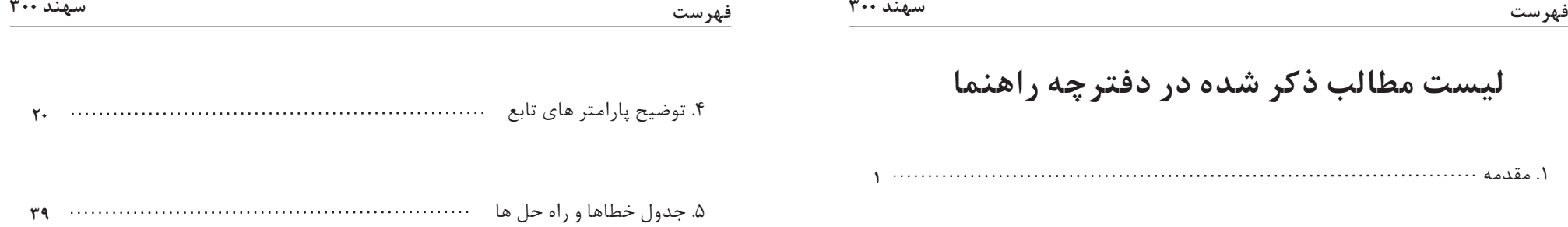

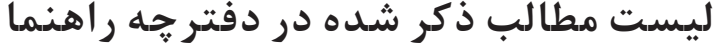

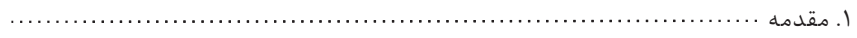

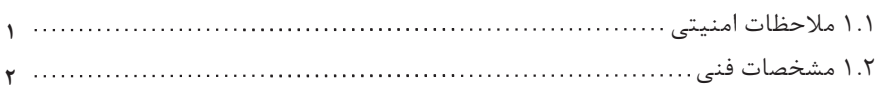

**5** .2 توضیحات نصب مکانیکی و الکتریکی

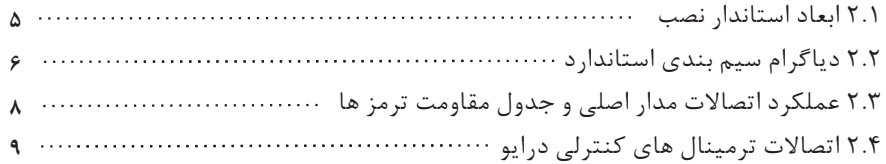

# **10** .3 توضیحات مقدماتی در مورد کاربري پنل کنترلی

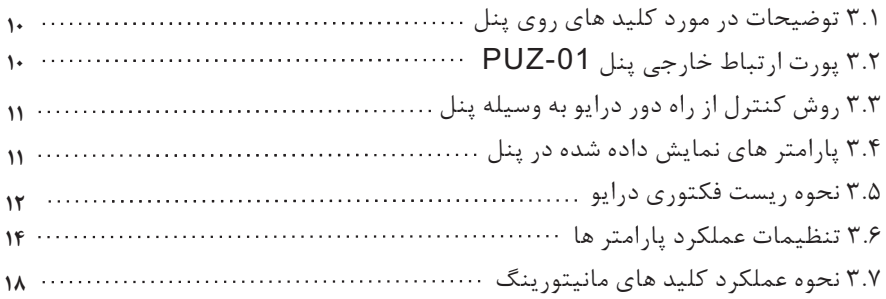

#### **.1 مقدمه :**

با تشکر از شما براي انتخاب AC درایو 300SAHAND که توسط شرکت **زاگرس اتوماسیون سناباد** توسعه داده شده است . درایو AC سري 300SAHAND یک درایو همه منظوره با عملکرد بالا و کم صدا است و با استفاده از قطعات با کیفیت بالا و ترکیب آخرین فناوري ها ساخته شده است. این AC درایو از کنترل دقیق سرعت و کنترل گشتاور بدون سنسور پشتیبانی میکند. AC درایو سري 300SAHAND محصولی است که با توجه به نیاز عموم مشتریان عملکردهایی مانند کنترل گشتاورPG ، تنظیم کننده فرکانس اصلی و کمکی، تنظیم کننده PID ،PLC ساده، کنترل ترمینال ورودي و خروجی ,تنظیم فرکانس پالس و مدباس طبق پروتکل RS-485 را به مشتریان ارایه میدهد . این دفترچه راهنما موارد مربوط به نصب، تنظیم پارامترها، تشخیص ناهنجاري و راه حل، و نگهداري روزانه را شرح می دهد. لطفا قبل از نصب و راه اندازي AC درایو، به منظور اطمینان از نصب و عملکرد صحیح AC درایو دفترچه راهنما را کامل و با دقت مطالعه بفرمایید و در اختیار کاربران دستگاه قرار دهید. در صورت بروز مشکل با نمایندگان یا مرکز خدمات مشتریان ما تماس بگیرید , ما با تمام وجود در خدمت شما خواهیم بود.

#### شرایط ضمانت دستگاه:

درایو سهند داراي 24 ماه گارانتی می باشد. لطفا قبل از خرید درایو با مشاورین واحد فروش تماس حاصل نمایید تا از انتخاب نوع و توان اینورتر متناسب با کاربري خود مطمئن شوید. توجه فرمایید که ضمانت دستگاه شامل موارد زیر نمیباشد: - عدم توجه و رعایت شرایط نصب و راه اندازي صحیح درایو مطابق دفترچه راهنما - باز نمودن دستگاه توسط افراد، غیر از کارشناسان مورد تأیید شرکت - هرگونه خسارتی که در اثر عدم نگهداري صحیح و یا در حمل و نقل و غیره ایجاد شود - استفاده از دستگاه خارج از محدوده عملکرد و توان نامی آن که در کاتالوگ مشخص شده - حوادث طبیعی مانند سیل، زلزله، رعد و برق ...

### **1.1 ملاحظات امنیتی:**

براي اطمینان حاصل نمودن از ایمنی شخصی و تجهیزات خود، لطفاً این مطلب را بخوانید. قبل از استفاده از درایو AC به دقت دفترچه راهنماي را مطالعه بفرمایید.

#### \*علائم و معان*ی* هشدار دهنده

علامتهاي زیر در جدول راهنما براي نشان دادن رعایت ایمنی است و در صورت عدم رعایت این اقدامات منجر به آسیب شخصی یا مرگ، آسیب دیدگی AC درایو و یا سیستم هاي مرتبط میشود.

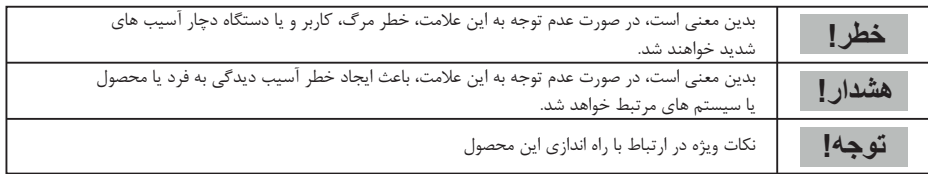

#### صلاحیت عملیاتی

درایو AC یک محصول دقیق الکتریکی و الکترونیکی است، بنابراین براي ایمنی اپراتورها و تجهیزات، لطفاً اطمینان حاصل کنید که نصب و تنظیم پارامترها توسط مهندسین حرفه اي انجام می شود.

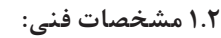

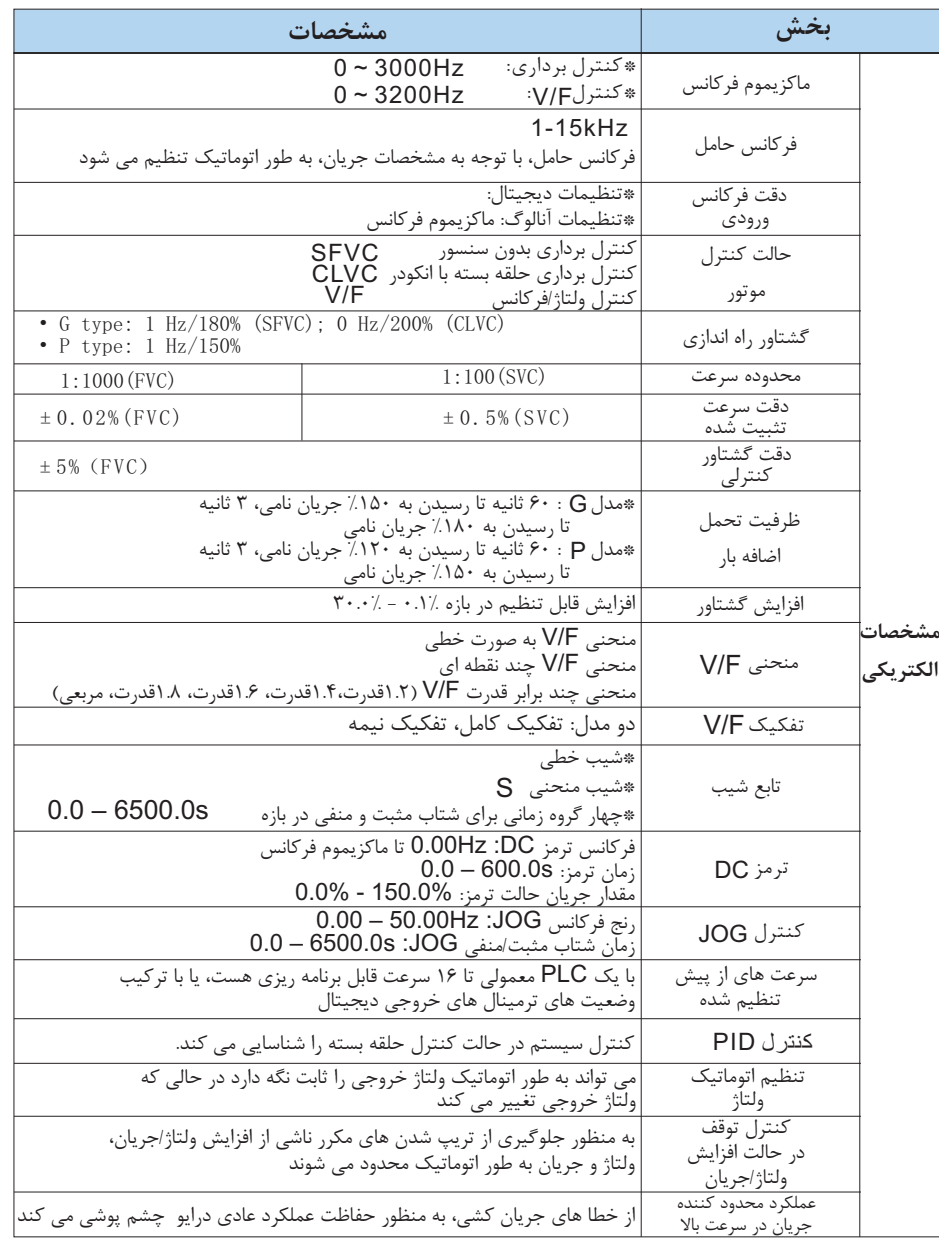

کنترل و محدود کننده گشتاور

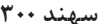

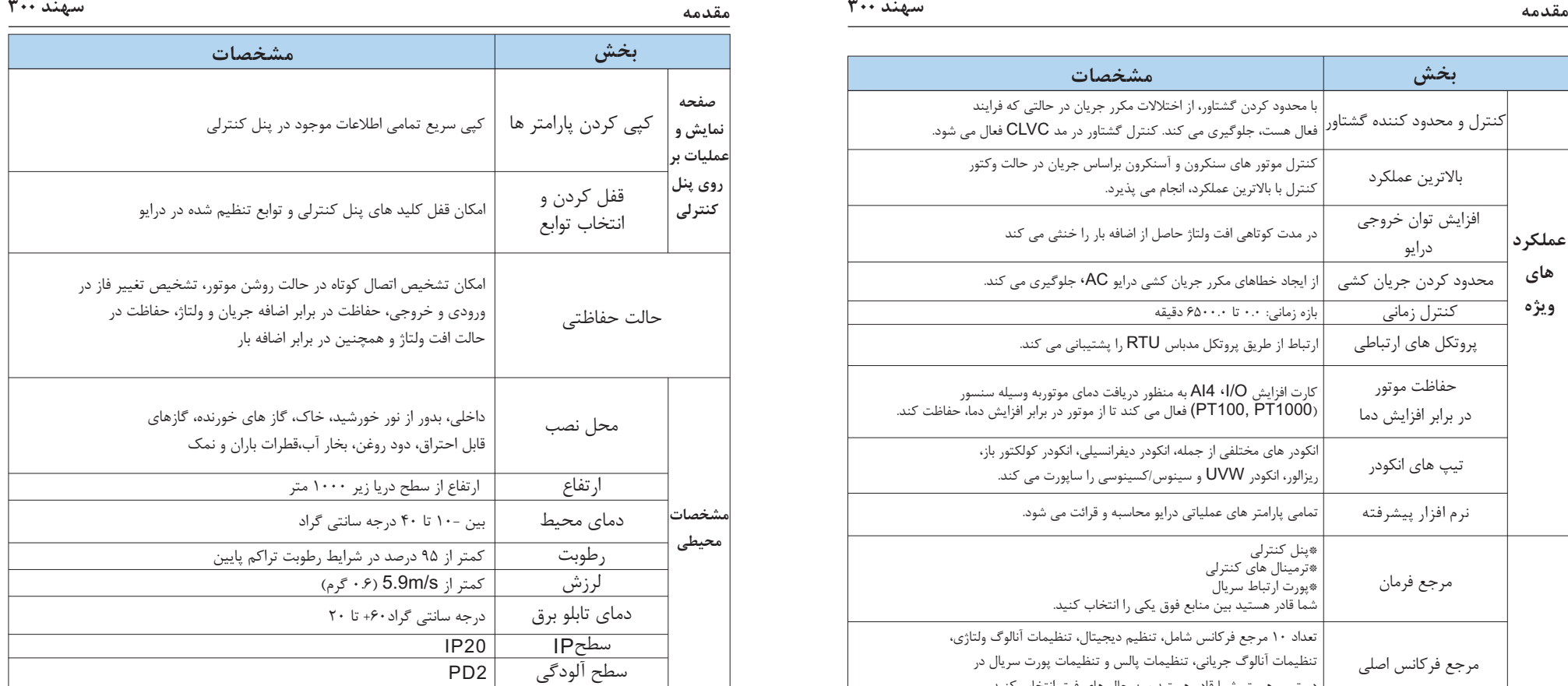

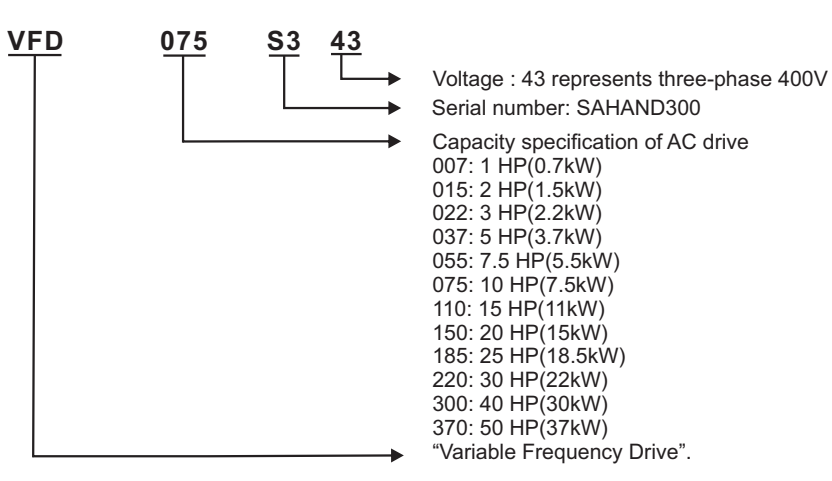

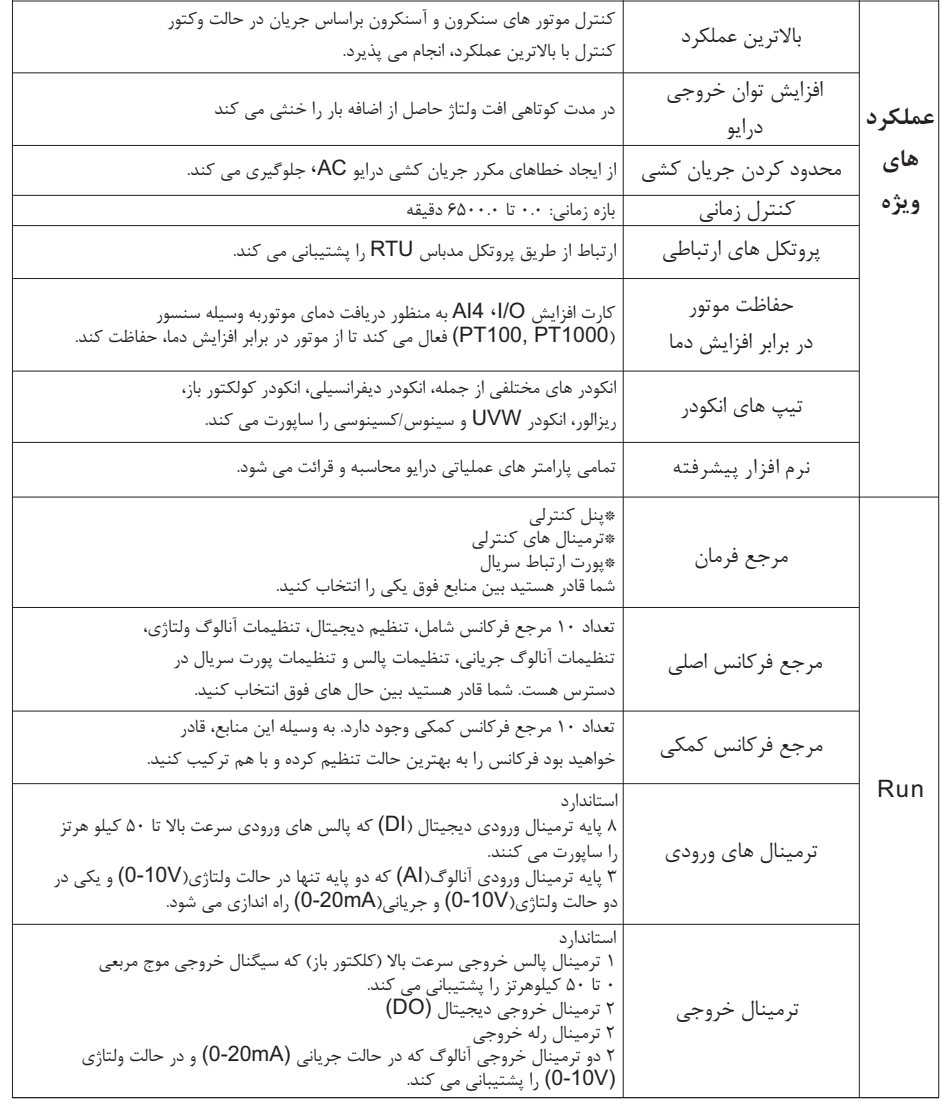

با محدود کردن گشتاور، از اختلالات مکرر جریان در حالتی که فرایند

**بخش مشخصات**

فعال هست، جلوگیري می کند. کنترل گشتاور در مد CLVC فعال می شود.

**.2 توضیحات نصب مکانیکی و الکتریکی:**

**2.1 ابعاد استاندارد نصب:**

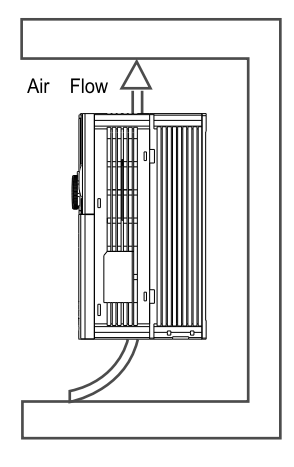

 $(b)$ 

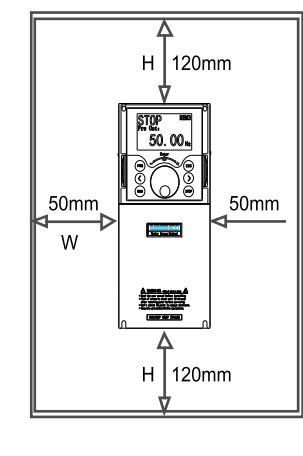

 $(a)$ 

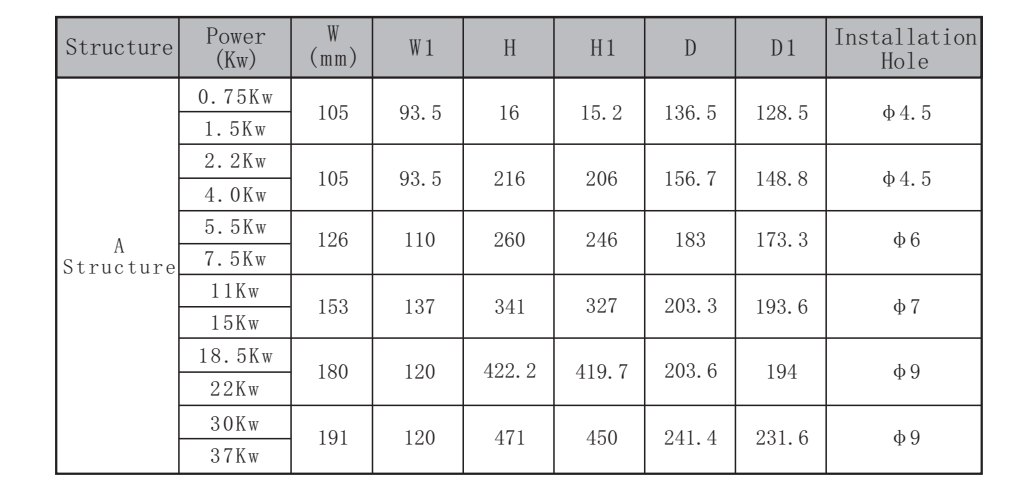

**2.2 دیاگرام سیم بندي استاندارد:** توجه داشته باشید در مدل هاي با توان 37 کیلو وات و پایین تر، تنها

یک ترمینال مثبت وجود دارد. همچنین در مدل هاي با توان بالاتر از 37 کیلو وات طبق شکل زیر دو ترمینال مثبت وجود دارد. 2 1

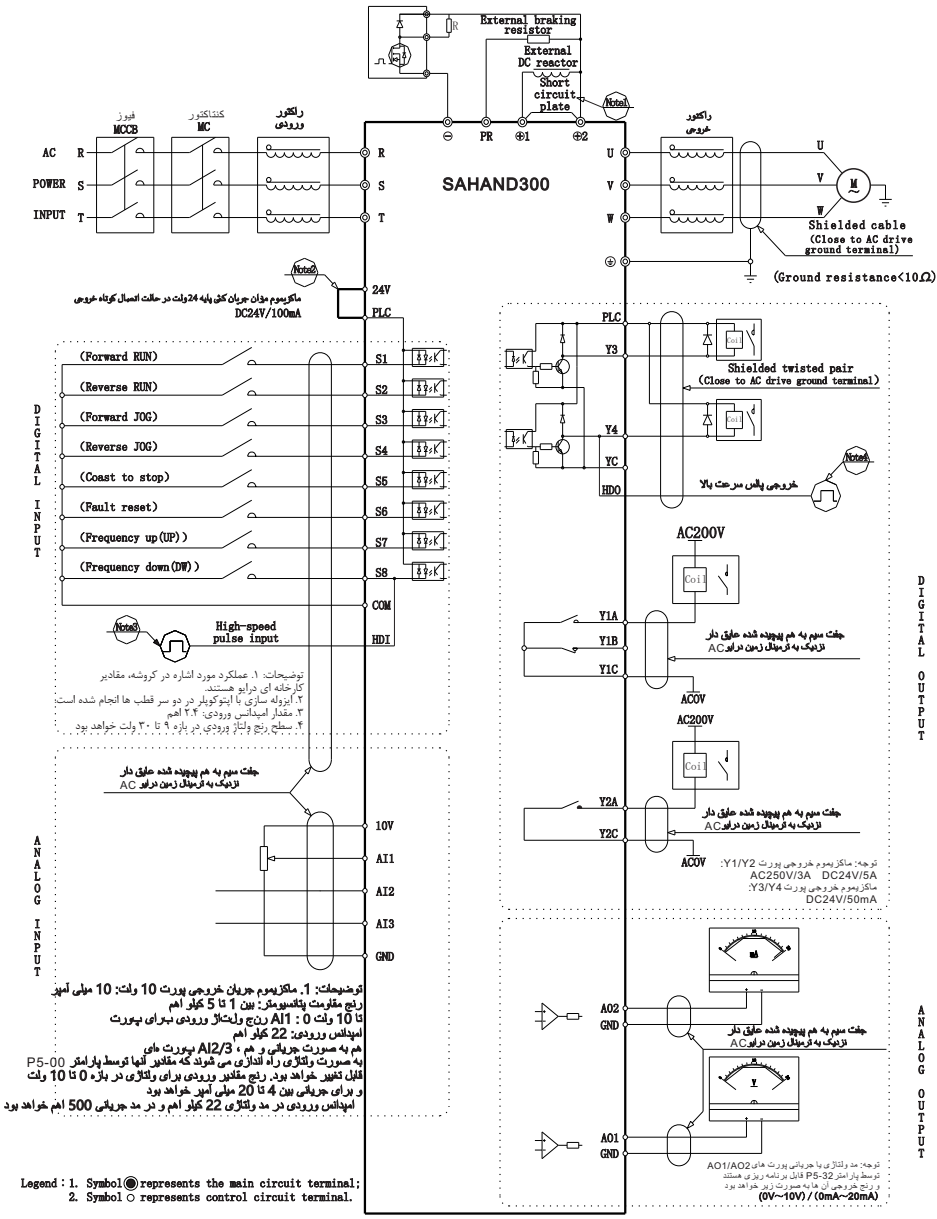

 $-6 -5 -$ 

 $\begin{array}{|c|c|} \hline \textbf{3} & \textbf{5} \textbf{6} \textbf{7} \\\hline \textbf{3} \textbf{1} & \textbf{5} \textbf{6} \textbf{7} \\\hline \textbf{4} & \textbf{5} \textbf{8} \textbf{8} \textbf{7} \\\hline \textbf{5} & \textbf{6} \textbf{8} \textbf{8} \textbf{8} \textbf{8} \\\hline \textbf{6} & \textbf{1} \textbf{8} \textbf{8} \textbf{8} \textbf{8} \\\hline \textbf{7} & \textbf{8} \textbf{8} \textbf{8}$ 'TŤ

نکته:<br>۱. در هنگام نصب راکتور DC جمپر بین پایه های ۱۰ و ۲۰ را جدا نمایید.

.2 منبع تغذیه داخلی (24 ولت) یا منبع تغذیه خارجی (پورت PLC ( را میتوان به عنوان تغذیه ورودي هاي 8S~1S مورد استفاده قرار گیرند.

.3 ترمینال ورودي 8S را میتوان از طریق پارامتر 5-00P، تبدیل به ورودي سرعت بالا KHz 50 کرد.

.4 ترمینال 4Y در حالت سرعت بالا، از پارامتر 5-32P قابل فعال سازي است، که به عنوان خروجی پالس سرعت بالا قابل راه اندازي است.

- .5 عملکرد دیپ سوییچ هاي درایو:
- هنگامی که ترمینال هاي 3Y و 4Y از +24 از PLC و COM ، تغذیه میشوند، 1Sw باید پایین باشد.

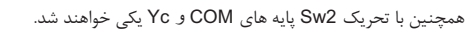

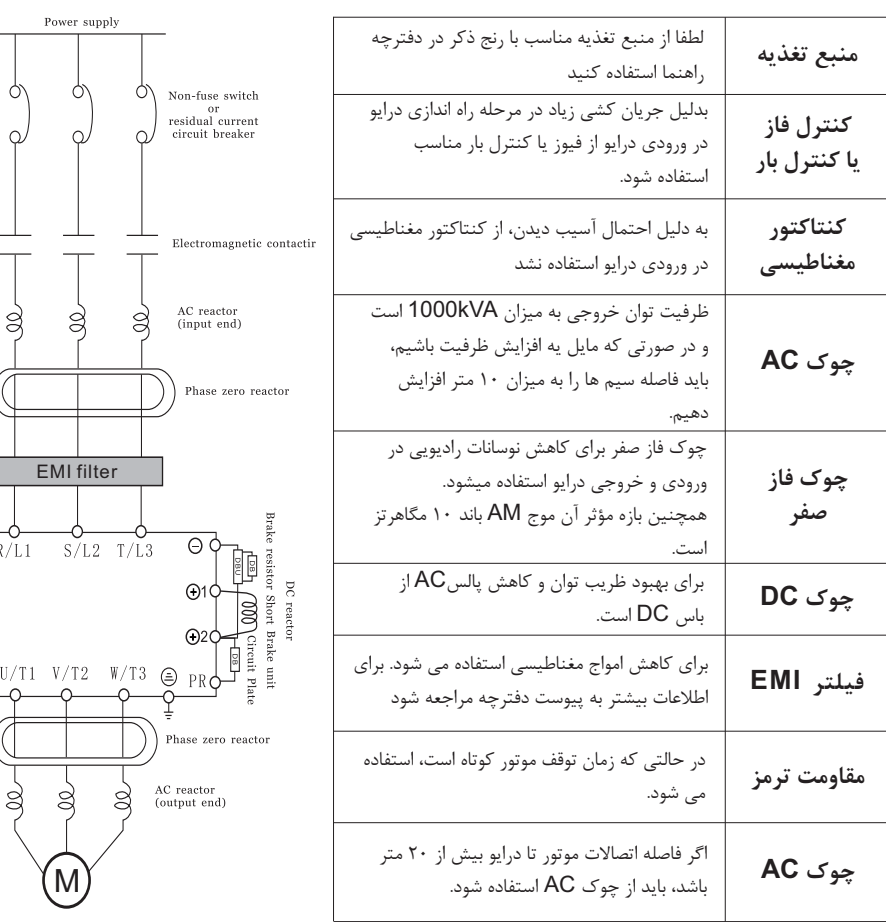

# **2.3 عملکرد اتصالات مدار اصلی:**

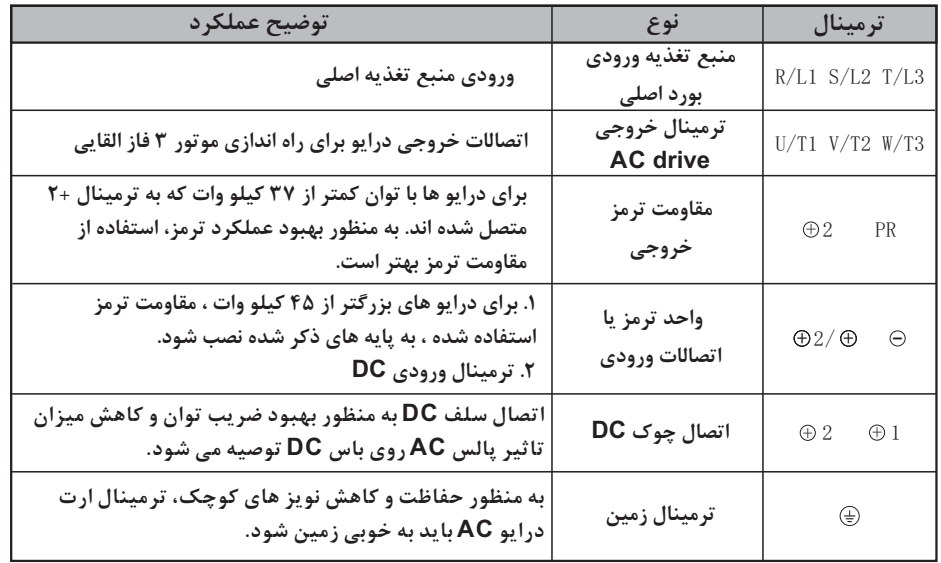

## **جدول مقاومت ترمز ها:**

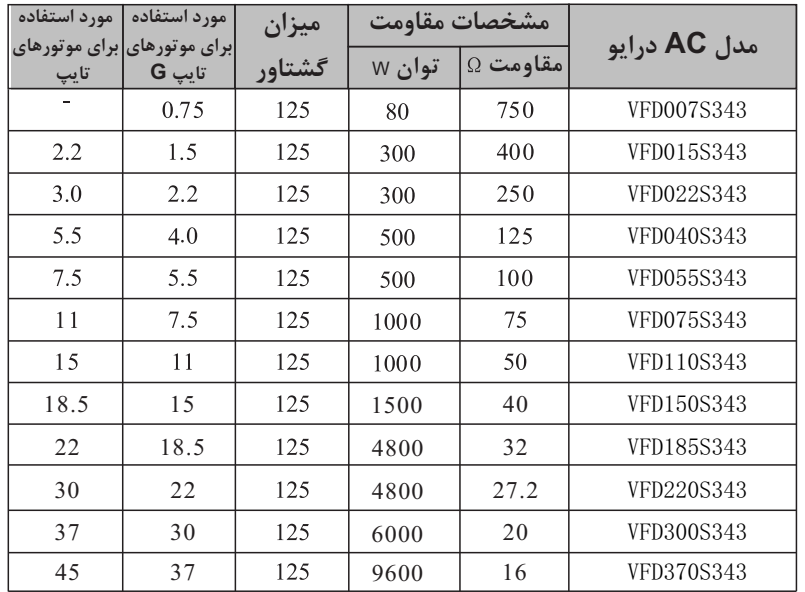

 $- 8 - 7 -$ 

## **2.4 اتصالات ترمینال هاي کنترلی درایو**

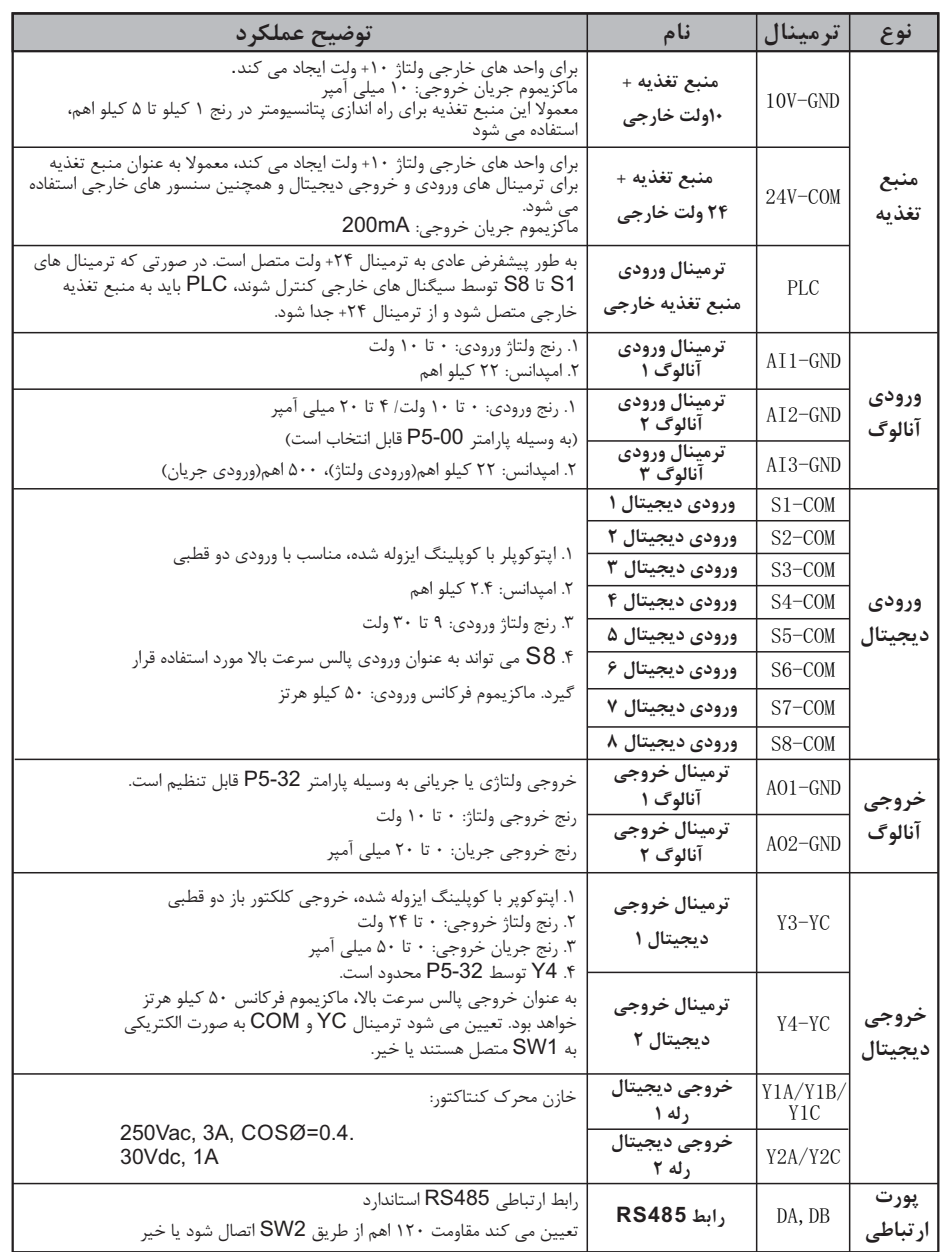

**توضیحات نصب مکانیکی و الکتریکی سهند 300 توضیحات مقدماتی در مورد کاربري پنل کنترلی سهند 300**

## **.3 توضیحات مقدماتی در مورد کاربري پنل کنترلی:**

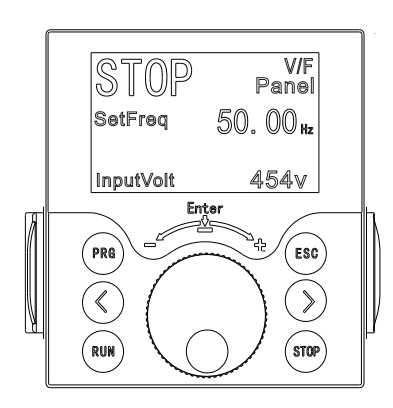

**3.1 توضیحات در مورد عملکرد کلید هاي روي پنل:**

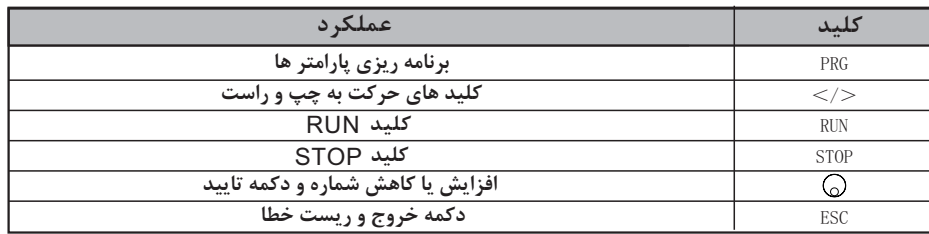

# **3.2 پورت ارتباط خارجی پنل -01PUZ**

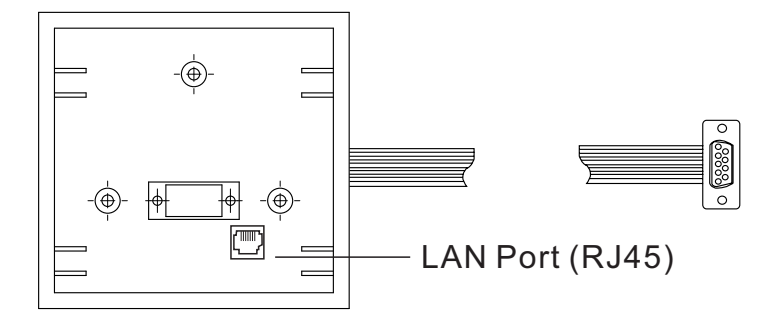

# **3.3 روش کنترل از راه دور درایو به وسیله پنل:**

درایو سهند 300 داراي قابلیت کنترل از راه دور نیز هست، بدین منظور باید طبق روش زیر عمل نمایید:

.1 ابتدا پنل نمایش و کنترلی را به وسیله گیره هاي نگهدارنده طرفین از درایو جدا کنید.

.2 یک سر کابل شبکه را به پورت 45RJ قرار گرفته در زیر پنل متصل کنید.

.3 سپس سر دیگر کابل را به پورت 45RJ روي پنل کنترلی متصل کنید.

پس از انجام مراحل فوق، قادر خواهید بود درایو را از راه دور کنترل کنید.

## **3.4 پارامتر هاي نمایش داده شده در پنل:**

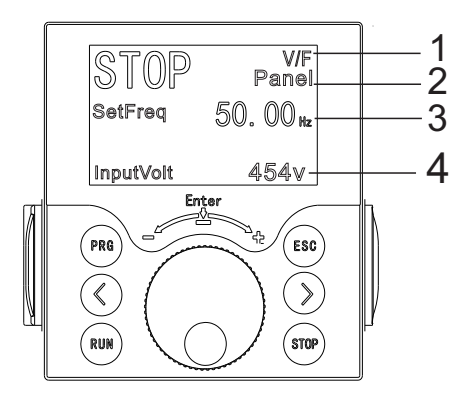

.1 این پارامتر نشان دهنده مد کنترلی موتور هست که به وسیله پارامتر 0-01P قابل تغییر است.

.2 این پارامتر نشان دهنده منبع فرمان است. در صورت نیاز توسط پارامتر 0-02P قابل تغییر است.

.3 مقدار تنظیم شده فرکانس در این ناحیه قابل رویت است. فرکانس لحظه اي در این ناحیه نمایش داده نخواهد شد.

 .4 ولتاژ لحظه اي در این ناحیه نشان داده می شود. در صورت قطع سیم یا قطع برق، افت فرکانس توسط کاربر قابل رویت است.

# **3.5 نحوه ریست فکتوري درایو:**

توجه داشته باشید که تمامی تغییرات اعمالی توسط کاربر، به پارامتر پیشفرض بازگردانی خواهد شد.

**.1 دکمه PRG را فشار دهید.**

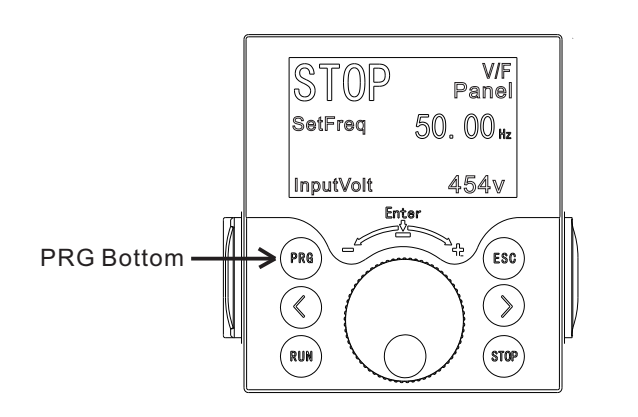

**.2 سپس گزینه اول را مطابق شکل زیر انتخاب کنید:**

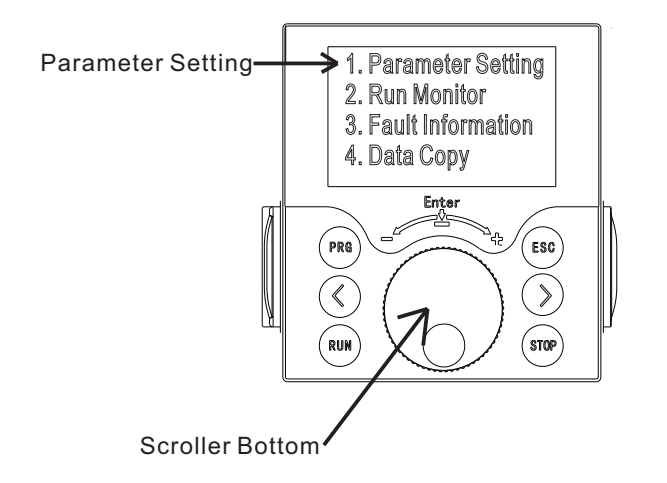

- **3.6 تنظیمات عملکرد پارامتر ها:**
- **در ابتدا کلید** PRG **را فشار داده تا به منوي برنامه ها وارد شویم**

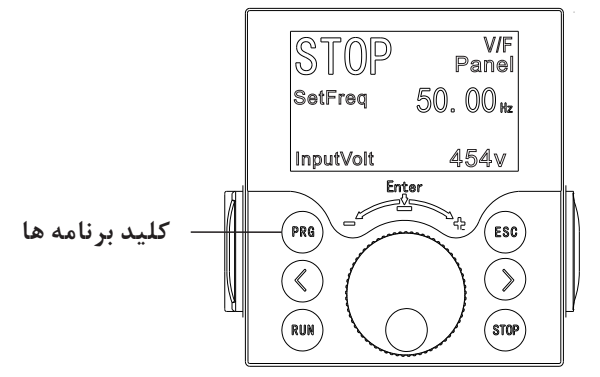

**پنل برنامه ها به صورت زیر نمایش داده می شود:**

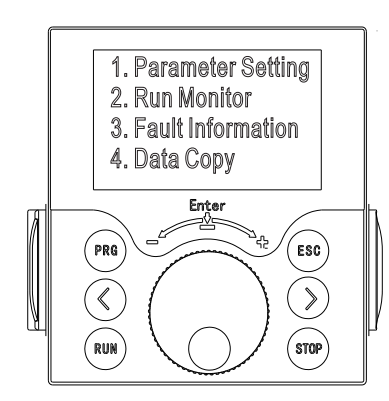

**.1 تنظیمات پارامتر ها**

پس از ورود به منوي تنظیمات پارامتر ها، به تمامی پارامتر ها دسترسی داشته و میتوان مقدار پارامتر ها، با توجه نیاز کاربر تغییر داده شود. .3 در گام بعدي، Parameter Standard 0P را انتخاب کنید.

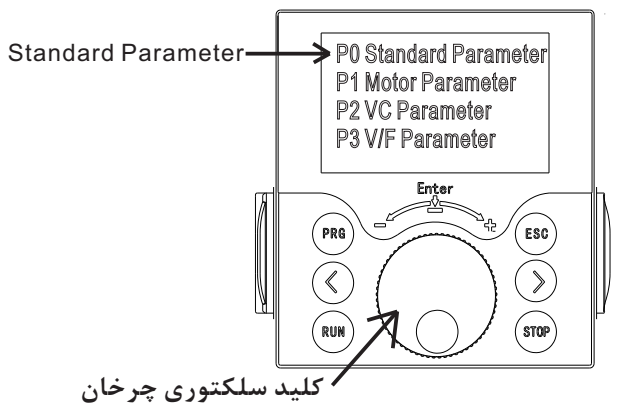

.4 به وسیله کلید سلکتوري چرخان، پارامتر default Load 0-23P را انتخاب کنید

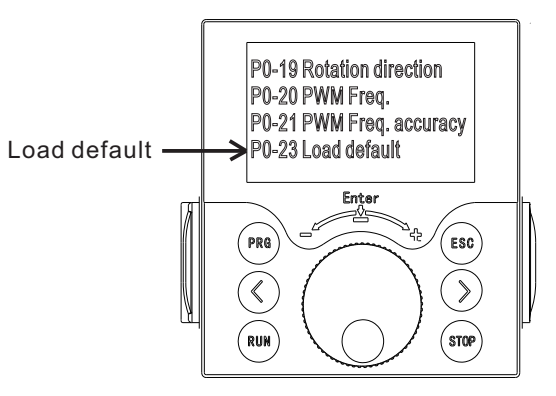

.5 در انتها به وسیله کلید سلکتوري چرخان عدد پارامتر را روي 7 گذاشته و پارامتر را تایید کنید.

هم اکنون تمامی پارامتر هاي درایو به مقدار پیشفرض تعیین شده توسط کارخانه، تغییر پیدا کرده است.

### **.3 اطلاعات خطاها**

در این بخش اطلاعات بسیار خوبی در مورد دلیل توقف درایو نمایش داده می شود. اطلاعات شامل شماره خطا، آخرین مقدار فرکانس در لحظه ایجاد خطا، آخرین مقدار ولتاژ و همچنین آخرین جریان درایو در لحظه ثبت خطا می شود.

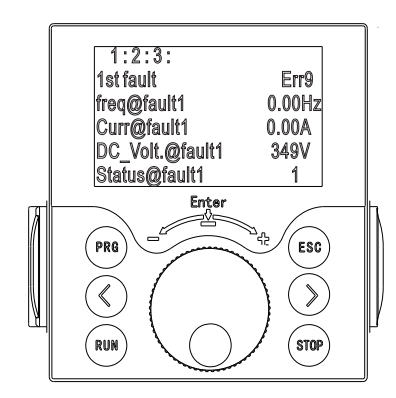

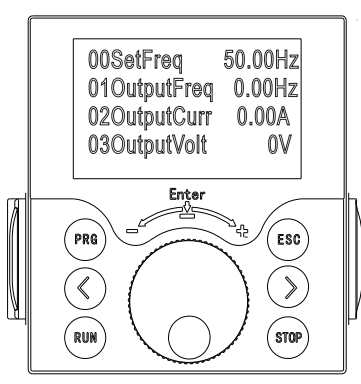

در این منو نمایش مجموعا مقدار 55 پارامتر قابل دسترس است.

# **.4 کپی اطلاعات**

در این بخش قادر خواهید بود از تمامی مقادیر فعلی درایو کپی گرفته و در صورت نیاز مقادیر، به این تنظیمات بازگردانی شود.

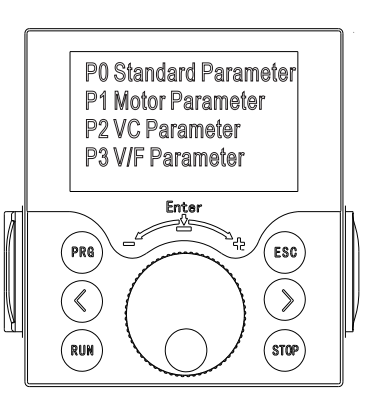

# **.2 نمایش پارامتر هاي حالت RUN** 1 1fault@Status

در این ناحیه مقدار تمامی پارامتر ها به صورت لحظه اي نمایش داده می شود. پارامتر ها از این منو قابل تغییر نمی باشند.

## **3.7 نحوه عملکرد کلید هاي مانیتورینگ:**

با فشردن کلید هاي جهت چپ و راست، قادر خواهید بود چند پارامتر را در خط 1 و 2 صفحه نمایش، مانیتور کنید.

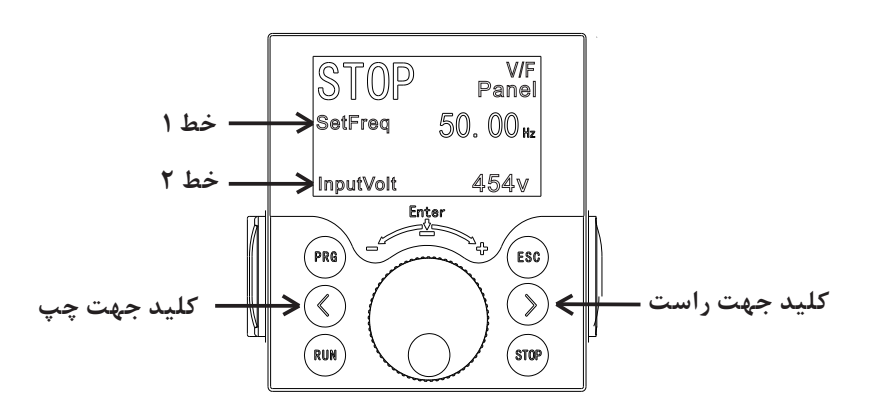

با فشردن کلید "جهت راست"، پارامتر هاي خط دوم تغییر خواهند کرد:

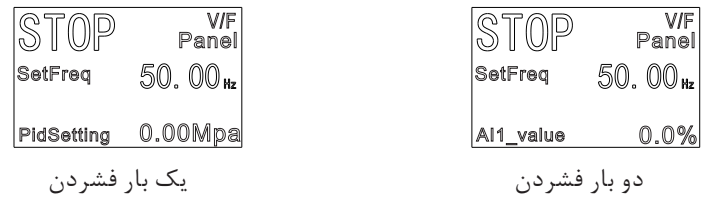

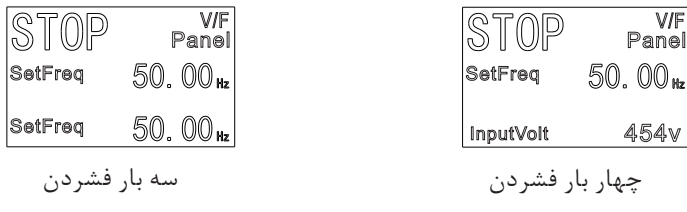

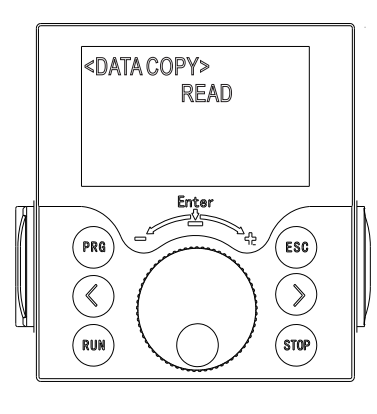

همانطور که در تصویر بالا مشاهده می شود، این پارامتر در حالت خواندن (Read (قرار داشته و امکان ایجاد کپی فراهم هست. در صورت لزوم براي بازگردانی به تنظیمات قبل، کلید سلکتوري را چرخانده تا پارامتر در حالت نوشتن (Write ( قرار گیرد. سپس با تایید گزینه، پارامتر هاي درایو به مقادیر کپی گرفته شده بازگردانی خواهد شد.

V/F Panel

> V/F Panel

50.00.

InputVolt 454v

**TOP** 

چهار بار فشردن

454v

با فشردن کلید "جهت چپ"، پارامتر هاي خط اول تغییر خواهند کرد:

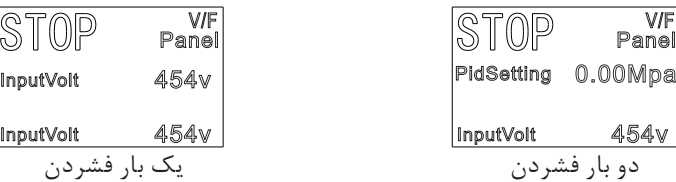

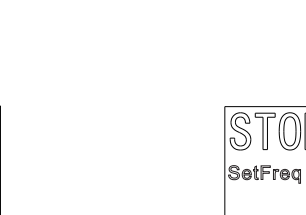

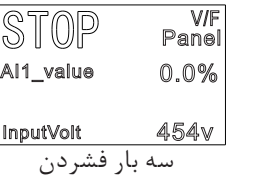

InputVolt 454v

STOP

V/F Panel

4 پارامتر مانیتوریگ را می توان از طریق پارامتر هاي 7-06P و همچنین پارامتر 7-07P تغییر داد. در صورت نیاز به توضیحات بیشتر، به بخش پارامتر ها مراجعه شود.

**.4 توضیح پارامترهاي تابع:**

0-00P: انتخاب نوع کاربري P/G، AC درایو /محدوده تنظیم: 0 تا 1 / پیش فرض: 0

:0 قابل استفاده براي بار گشتاور ثابت با پارامترهاي نامی مشخص شده، ضریب اضافه بار درایو 150 AC درصد جریان نامی براي یک دقیقه است. :1 قابل استفاده براي بار گشتاور متغیر (فن و پمپ) با پارامترهاي نامی مشخص شده، ضریب اضافه بار درایو 120 AC درصد جریان نامی براي یک دقیقه است.

0-01P: حالت کنترل موتور / محدوده تنظیم: 0 تا 2 /پیش فرض: 0  $V/F$  کنترا $\cdot$ براي برنامه هاي کاربردي با نیازهاي بار کم یا برنامه هایی که یک درایو AC چندین موتور مانند فن و پمپ را کنترل می کند. :1 کنترل برداري بدون سنسور (SVC( این حالت کنترلی، براي کنترل با عملکرد بالا قابل استفاده است. کاربردهایی مانند ماشین ابزار، سانتریفیوژ، دستگاه سیم کشی و دستگاه تزریق و یک AC درایو فقط می تواند یک موتور را کنترل کند. :2 کنترل برداري حلقه بسته با انکودر (FVC( این حالت کنترلی، براي کنترل سرعت با دقت بالا یا برنامه هاي کنترل گشتاور کاربرد دارد به عنوان نمونه : دستگاه کاغذ سازي با سرعت بالا، جرثقیل و آسانسور. یک درایو AC فقط می تواند یک موتور را کنترل کند و باید از یک کارت PG براي AC درایو استفاده شود. توجه: در صورت استفاده از کنترل برداري، تنظیم خودکار موتور باید انجام شود زیرا مزایاي کنترل برداري تنها پس از تعیین پارامترهاي موتور صحیح قابل استفاده است عملکرد بهتر را می توان با تنظیم پارامترهاي در گروه 2P به دست آورد براي موتور سنکرون مغناطیسی دائمی(PMSM (، درایو مد SFVC را ساپورت نمی کند. در عوض مد CLVC مورد استفاده قرار می گیرد. همچنین به منظور راه اندازي موتور هاي توان پایین، مد F/V مورد استفاده قرار می گیرد.

> 0-02P: انتخاب مرجع فرمان / محدوده تنظیم: 0 تا 4 / پیش فرض: 0 براي تعیین مرجع فرمان استارت /استاپ AC درایو میتوان یکی از گزینه هاي زیر را انتخاب نمود: :0 کنترل کیپد یا صفحه کلید دستورات با فشار دادن کلیدهاي RUN و STOP در پانل عملیات داده می شود.

:1 کنترل از طریق ترمینال

:6 کنترل توسط ترمینال DW/UP فرکانس داده شده کانال اصلی توسط ترمینال "UP "کنترل می شود فرکانس توسط ترمینال هاي قرار گرفته بر روي حالت DOWN/UP تنظیم می شود.به منظور توضیحات بیشتر به پارامتر هاي گروه 4P مراجعه شود. PID :Y به منظور استفاده از حالت PID ، پارامتر هاي موجود در بخش PA باید تنظیم شود. :8 تنظیم عملکرد حالت PLC هنگامی که از PLC به عنوان مرجع فرکانس استفاده می شود، فرکانس درایو AC را می توان از بین 15 مرجع فرکانس انتخاب کرد. براي جزئیات، به توضیحات گروه PD مراجعه کنید. توجه: در حالت چند مرجع، فرکانس درایو، ترکیبی از حالتهاي مختلف ترمینال هاي DI می باشد. 300SAHAND حداکثر 16 سرعت را پشتیبانی می کند که، توسط ترکیب چهار پایانه DI ایجاد می شود. (تخصیص شده با توابع 16 تا 19) در گروه 4P را می تواند اجرا کند. براي اطلاعات بیشتر، به توضیحات مربوط به گروه 4P مراجعه شود.

> 0-10P: حداکثر فرکانس خروجی /محدوده تنظیم: 0.000 تا 320.00 هرتز/ پیش فرض: 50.00 هرتز حداکثر محدودیت فرکانس مجاز توسط درایو AC

> 0-11P: تعیین مرجع حد بالاي فرکانس / محدودیت انتخاب محدوده تنظیم: 0 تا 5 / پیش فرض: 0 تعیین مرجع حد بالاي فرکانس :0 توسط پارامتر 0-12P :1 ورودي آنالوگ 1 :2 ورودي آنالوگ 2 :3 ورودي آنالوگ 3 :4 ترمینال پالس سرعت بالا :5 از طریق پروتکل 485RS

0-12P: تنظیم حد بالاي فرکانس / محدوده تنظیم/: 0.0 تا ٪١٠٠٫٠ / پیش فرض: %100.0 این پارامتر براي تنظیم حد بالایی فرکانس است، براي تنظیم محدوده از این پارامترها 0-10P0-13-P استفاده می شود.

0-13P: تنظیم حد پایین فرکانس / محدوده تنظیم/: 0.0 تا ٪١٠٠٫٠ / پیش فرض: ٪٠٫٠ براي تعیین حد پایین فرکانس AC درایو از طریق پارامتر 0-14P اجرا شود، و اگر مرجع فرکانس کمتر از مقدار این پارامتر باشد، AC درایو می تواند متوقف شود

> 0-14P: کنترل حد پایین فرکانس / محدوده تنظیم: 0 تا 2 / پیش فرض: 1 :0 Stop: راه اندازي در محدوده حد پایین فرکانس :1 هنگامی که فرکانس تنظیمی از حد پایین کمتر باشد، درایو متوقف می شود. :2 هنگامی که فرکانس تنظیمی از حد پایین کمتر باشد، درایو متوقف و در حالت آماده به کار قرار دارد.

.JOGR و JOGF ،REV ،FWD :2 کنترل از طریق مدباس از طریق پروتکل RS-485 کنترل میشود :3 کارت آپشن فرمان عملیات توسط سیگنال ورودي کارت آپشن خارجی کنترل می شود. .

دستورات با استفاده از پایانه هاي ورودي چند منظوره با عملکردهایی مانند

:4 تعویض ترمینال فرمان عملیات توسط سوئیچینگ ترمینال کنترل داده می شود. براي جزئیات بیشتر به پارامتر هاي گروه 4P مراجعه شود.

03-P0: انتخاب مرجع اصلی فرکانس X / محدوده تنظیم: • ~ C / پیش فرض: • :0 کنترل کیپد یا صفحه کلید مقدار اولیه فرکانس تنظیم شده مقدار 0-08P) فرکانس از پیش تعیین شده) است. شما می توانید فرکانس تنظیم شده را با فشار دادن ▲ و ▼ در پنل کاربري تغییر دهید (یا با استفاده از تابع DOWN/UP پایانه هاي ورودي). در هنگام راه اندازي مجدد درایو AC ، مقدار فرکانس، آخرین مقدار قبل از قطعی برق است. در صورت نیاز، می توان مقدار فرکانس را با فشار دادن دکمه هاي ▲ و ▼ روي پنل کنترلی و یا ترمینال هاي DOWN/UP تغییر داد. :1 ورودي آنالوگ 1 :2 ورودي آنالوگ 2 :3 ورودي آنالوگ 3 1AI) ورودي ولتاژ ٠–١٠ ولت) 13A2/AI) ورودي ولتاژ 10-0 ولت یا ورودي جریان 4 میلی آمپر تا 20 میلی آمپر، با پارامتر تعیین کنید. براي جزئیات بیشتر به "توضیح عملکرد پارامترهاي ترمینال آنالوگ" مراجعه کنید. :4 تنظیم پالس (HDI( فرکانس توسط HDI) پالس با سرعت بالا) تنظیم می شود. مشخصات سیگنال براي تنظیم پالس، 30-9 ولت (محدوده ولتاژ) و 50-0 کیلوهرتز(محدوده فرکانس) است. میزان پالس در حالت 100 درصد، با مقدار پارامتر 8S برابر خواهد بود. :5 تنظیم ارتباط مدباس فرکانس از طریق ارتباط مدباس تنظیم می شود. اگر درایو AC در مد ارتباطی Point-to-Point باشد و داده ها را به عنوان فرکانس مرجع دریافت کند،

مقدار فرکانس توسط داده هاي ارسالی از طرف فرستنده تنظیم می شود. براي جزئیات، به توضیحات بخش PB مراجعه شود.

0-15P: زمان شتاب راه اندازي/ محدوده تنظیم: 0.1 تا 6500.0 ثانیه / پیش فرض: وابسته به مدل زمان شتاب نشان دهنده زمان مورد نیاز درایو AC براي شتاب گیري از صفر هرتزاست .

0-16P: زمان شتاب توقف / محدوده تنظیم: 0.1 تا 6500.0 ثانیه / پیش فرض: وابسته به مدل زمان کاهش فرکانس AC درایو از مقدار فرکانس کاري به صفر در زمان تنظیم شده .

0-18P: نوع توقف / محدوده تنظیم: 0 تا 1 / پیش فرض0: :0 توقف با شیب: پس از صدور فرمان توقف، سرعت درایو کاهش میابد تا در زمان تعیین شده، فرکانس خروجی را کاهش دهد. هنگامی که فرکانس صفر هرتز شد، درایو متوقف می شود. :1 توقف با شفت آزاد: پس از صدور فرمان توقف، درایو بلافاصله خروجی را متوقف و قطع می کند و موتور با توجه به اینرسی مکانیکی متوقف می شود.

0-19P: تعیین جهت چرخش / محدوده تنظیم: 00 تا 11 / پیش فرض : 00 بیت:0 تعیین جهت چرخش با توجه به سیمکشی موتور حالت :0 راستگرد حالت ۱: چیگرد بیت:1 حالت حفاظت جهت چرخش(در هنگام تحریک پذیري موتور از ترمینال یا پروتکل 485RS( در این حالت، در صورت فعال بودن این بیت، جهت چرخش موتور ثابت بوده(طبق تنظیمات پارامتر هاي درایو) و به وسیله ترمینال و پروتکل 485RS تغییر نخواهد کرد. حالت :0 غیر فعال کردن حالت حفاظت حالت :1 فعال کردن حالت حفاظت

0-20P: محدوده تنظیم فرکانس حامل 1.0 تا 15.0 کیلوهرتز /پیش فرض: وابسته به مدل براي تنظیم فرکانس سوئیچینگ IGBT درایو AC استفاده می شود. لطفاً هنگام تنظیم صداي موتور و کاهش جریان نشتی، این پارامتر را تنظیم کنید. این تابع عمدتا براي بهبود نویز و لرزش که ممکن است در عملکرد درایو AC رخ دهد استفاده می شود.

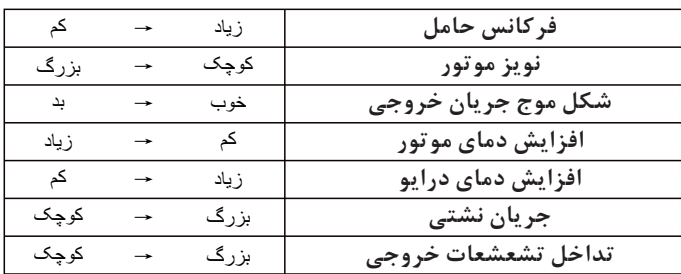

#### نکته:

0-21P: این پارامتر جهت افزایش فرکانس درایو از 320 به 3200 می باشد. بدین مظور مقدار پارامتر را از 2 به 1 تغییر دهید.

> 0-<mark>03:</mark> بازگشت به تنظیمات کارخانه / محدوده تنظیم ۰ تا ۲۱۰ / پیش فرض: ۰ :0 غیر فعال :1 قفل کردن پارامتر ها :2 پاك کردن آلارم ها :7 بازگشت به تنظیمات کارخانه :10 ذخیره کردن پارامتر هاي تنظیم شده :210 بازیابی اطلاعات کاربري که از حافظه پاك شده است

1-00P: پارامترهاي موتور /محدوده تنظیم: 0 تا 2 / پیش فرض: 0 براي دستیابی به عملکرد بهتر F/V یا کنترل برداري، تنظیم خودکار موتور مورد نیاز است. :0 اتوتیونینگ غیر فعال است. :1 اتوتیونینگ استاتیک موتور آسنکرون براي سناریوهایی که نمی توان تنظیم خودکار کامل را انجام داد، کاربرد دارد زیرا موتور آسنکرون را نمی توان از بار جدا کرد. قبل از اجراي استاتیک تنظیم خودکار، نوع موتور و پارامترهاي پلاك موتور 1-01P را به درستی تنظیم کنید. ابتدا. درایو AC پارامترهاي 1-06P تا 1-08P را با اتوتیونینگ استاتیک به دست می آورد. این پارامتر را روي 1 قرار دهید و RUN را فشار دهید. سپس، درایو AC تنظیم خودکار استاتیک را شروع می کند. :2 اتوتیونینگ چرخشی موتور آسنکرون براي انجام این نوع اتوتیونینگ، مطمئن شوید که موتور از بار جدا شده است در طول فرآیند تنظیم خودکار کامل، درایو AC ابتدا تنظیم خودکار استاتیک را انجام می دهد و سپس تا ٪٨٠ فرکانس موتور نامی در مدت زمان شتاب تنظیم شده در 0-15P شتاب می گیرد. درایو AC براي مدت معینی کار می کند و پس از آن سرعت را کاهش می دهد تا در زمان کاهش سرعت تعیین شده در 0-16P متوقف شود. قبل از اجراي کامل تنظیم خودکار، تنظیم صحیح نوع موتور، پارامترهاي پلاك موتور 1-01P به 1-06P، اجباري است. 1-01P: انتخاب نوع موتور / محدوده تنظیم 0 تا 2 / پیش فرض: 0 :0 موتور آسنکرون قفس سنجابی :1 موتور آسنکرون گیربکس دار

:2 موتور سنکرون مغناطیس دائم

1-02P: توان نامی موتور / محدوده تنظیم 0.0 کیلو وات تا 100.0 کیلو وات /پیش فرض: وابسته به مدل 1-03P: ولتاژ نامی موتور / محدوده تنظیم 1 تا 2000 ولت / پیش فرض: وایسته به مدل 1-04P: جریان نامی موتور / محدوده تنظیم 1-11P تا 650.00 آمپر (براي درایو هاي زیر 55 کیلو وات) 1-11P تا 6500.0 (براي درایو هاي بالاتر از 55 کیلو وات)

1-05P: فرکانس نامی موتور / محدوده تنظیم 0.01 تا ماکزیموم فرکانس / پیش فرض: وابسته به مدل 1-06P: دور نامی موتور / محدوده تنظیم 1 تا 65535 دور بر دقیقه / پیش فرض: وابسته به مدل

پارامتر هاي 1-01P تا 1-06P باید بر اساس مشخصات موتور که روي پلاك موتور درج شده، تنظیم شود. عملکرد صحیح اتوتیونینگ تنها به تنظیم دقیق مشخصات فوق از روي پلاك موتور بستگی دارد.

1-23P: نوع انکدر/ محدوده تنظیم: 000 تا 114 /پیشفرض: 000 300SAHAND از چندین نوع انکدر پشتیبانی می کند. کارت هاي PG مختلف مورد نیاز است براي انواع مختلف انکدر کارت PG مناسب را براي انکدر مورد استفاده انتخاب کنید. هر یک از پنج نوع انکدر براي موتور سنکرون قابل استفاده است. فقط انکدر تفاضلی ABZ براي موتور آسنکرون قابل استفاده هستند. بیت :0 انتخاب نوع انکدر :0 انکدر تفاضلی ABZ :3 انکدر Cos Sin :1 انکدر تفاضلی UVW :4انکدر UVW رمزگذاري شده :  $;$   $;$   $\mathsf{Y}$ بیت :1 جهت پالس AB در انکدر تفاضلی ABZ :0 راستگرد (Forward (:1 چپگرد (Reverse( بیت ٢: جهت پالس UVW در انکدر تفاضلی UVW :0 راستگرد (Forward (:1 چپگرد (Reverse( 1-24P: تعداد پالس انکدر به ازاي یک دور کامل / محدوده تنظیم 0 تا 60000 / پیش فرض: 1024 اگر این پارامتر در مد CLVC به درستی تنظیم نگردد، موتور پس از راه اندازي دچار مشکل خواهد شد.

3-00P: تعیین منحنی F/V / محدوده پیش فرض : 0~11 /پیش فرض : 0  $V/F$ : منحنی کنترل خطی این حالت براي زمانیست که بار گشتاور ثابت میباشد . :1 منحنی F/V مولتی پوینت براي بارهاي خاص مانند آبگیري و سانتریفیوژ قابل استفاده است. همچنین منحنی F/V را می توان با تنظیم پارامترهاي 3-03P به 3-08P به دست آورد. :2 منحنی پله اي F/V براي بارهاي گریز از مرکز مانند فن و پمپ قابل استفاده است. تا ۸: منحنی V/F بین V/F خطی و V/F پله ای  $\,$ :10 منحنی F/V جداسازي کامل در این حالت فرکانس خروجی و ولتاژ خروجی درایو AC مستقل هستند.

:11 منحنی نیمه جداسازي F/V در این حالت V و F متناسب با هم هستند و می توان در پارامتر 3-13P رابطه تناسبی را تنظیم کرد . رابطه بین V و F نیز به ولتاژ نامی موتور مربوط می شود و فرکانس موتور نامی در گروه 1P توضیح داده شده است .

3-01P: مقدار نمودار F/V فرکانس 1 (1F (/ محدوده تنظیم: 0.0 ~ 3-03P / پیش فرض: 1.00 هرتز 3-02P: مقدار نمودار F/V ولتاژ 1 (1V (/ محدوده تنظیم: 3-04-٠٫٠P / پیش فرض: %3 3-03P: مقدار نمودار F/V فرکانس 2 (2F (/ محدوده تنظیم: 3-05P3-01-P / پیش فرض: 25.00 هرتز 3-04P: مقدار نمودار F/V ولتاژ 2 (2V (/ محدوده تنظیم: 3-06P3-02-P/ پیش فرض: %50 3-05P: مقدار نمودار F/V فرکانس 3 (3F (/ محدوده تنظیم: 3-03P ~حداکثر فرکانس/ پیش فرض: 50.00 هرتز 3-06P: مقدار نمودار F/V ولتاژ 3 (3V (/ محدوده تنظیم: 100.0 × 3-04P٪ / پیش فرض: ٪١٠٠ این شش پارامتر براي تعریف منحنی F/V چند نقطه اي استفاده می شود. چند نقطه ي منحنی F/V بر اساس مشخصه بار موتور تنظیم می شود. رابطه بین ولتاژها و فرکانس ها عبارتند از: 3V < 2V < 1V، 3F <2F <1F . فرکانس پایین در ولتاژ بالاتر وجریان بیش از حد ممکن است باعث گرماي بیش از حد یا حتی سوختن موتور شود . 3-07P: افزایش گشتاور در منحنی F/V / محدوده تنظیم 0.0 تا 30.0 درصد / پیش فرض: 1.0 درصد

#### 4P: گروه عملکرد ترمینال هاي ورودي

AC درایو 300SAHAND هشت ترمینال S را ارائه می دهد (8S می تواند براي ورودي پالس با سرعت بالا استفاده شود)، همچنین 4 ترمینال خروجی که از نظر عملکردي (به عنوان ترمینال هاي خروجی پالس سرعت بالا استفاده شود .) 4-00P: عملکرد 1S/ محدوده تنظیم: 0 تا 56 / پیشفرض: 1 راستگرد (FWD( 4-01P: عملکرد 2S / محدوده تنظیم: 0 تا 56 / پیشفرض: 2 چپگرد (REV( 4-02P: عملکرد 3S / محدوده تنظیم: 0 تا 56 / پیشفرض : 4 جاگ راستگرد (FJOG( 4-03P: عملکرد 4S / محدوده تنظیم: 0 تا 56 / پیشفرض 5: جاگ چپگرد (RJOG( 4-04P: عملکرد 5S/ محدوده تنظیم: 0 تا 56 / پیشفرض 6: استاپ کردن بدون نیاز به شیب توقف 4-05P: عملکرد 6S/ محدوده تنظیم: 0 تا 56 / پیشفرض : 8 ریست خطا (RESET( 4-06P: عملکرد 7S / محدوده تنظیم: 0 تا 56 / پیش فرض10 : ترمینالفرکانس UP 4-07P: عملکرد 8S / محدوده تنظیم: 0 تا 56 / پیشفرض : ترمینال فرکانس DOWN

جدول زیر عملکردهاي موجود براي پایانه هاي DI را فهرست می کند.

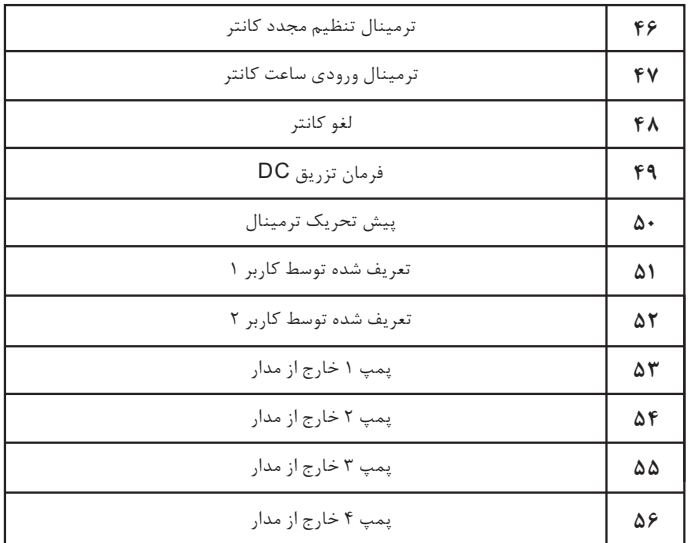

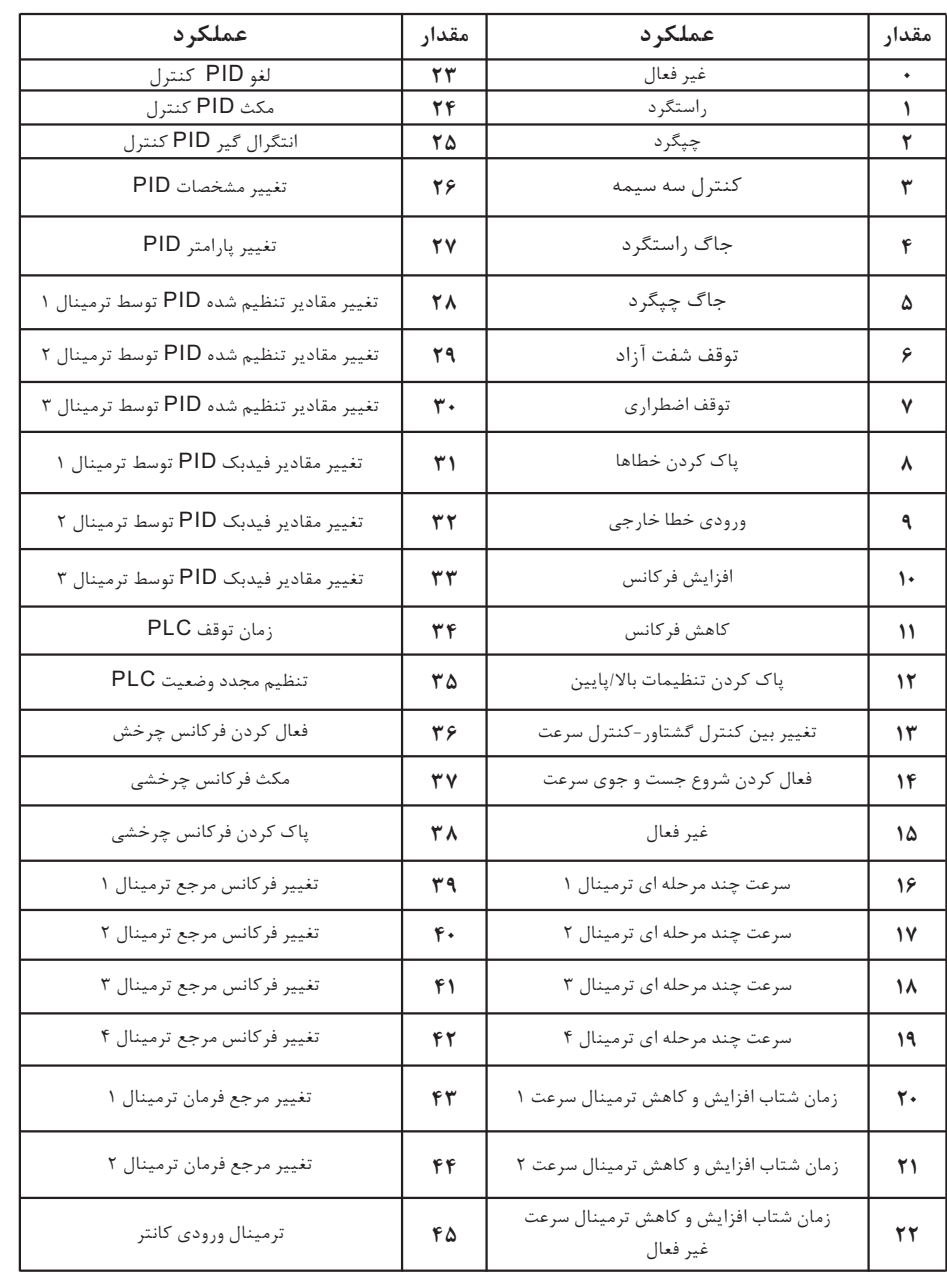

 $- 27 -$ 

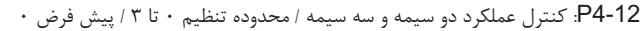

:0 دو سیمه حالت :1 راستگرد + چپگرد

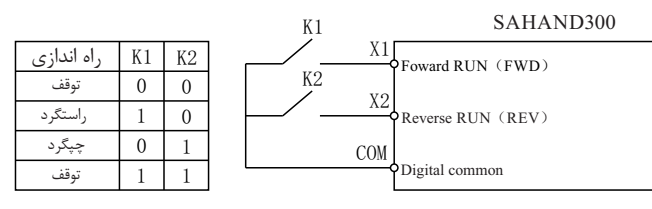

0: Setting of two-liner mode 1

:1 دو سیمه حالت :2 راه اندازي + تغییر جهت چرخش موتور

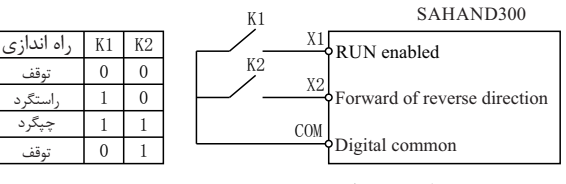

1:Setting of two-liner mode 2

:2 سه سیمه حالت :1 راستگرد + توقف + چپگرد

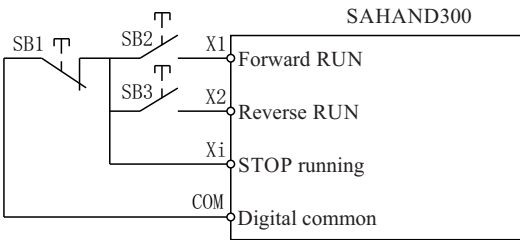

2: Setting of three-liner mode 1

:3 سه سیمه حالت :2 راه اندازي + توقف + تغییر جهت

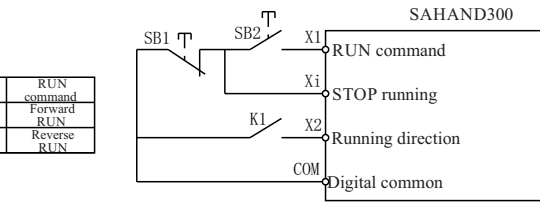

3:Setting of three-liner mode 2

## **توضیح پارامترهاي تابع سهند 300 توضیح پارامترهاي تابع سهند 300**

4-20P: عملکرد ترمینال 1Y/ محدوده تنظیم: 0 تا 39 / پیش فرض: 1

4-21P: عملکرد ترمینال 2Y / محدوده تنظیم: 0 تا 39 / پیش فرض: 2

4-22P: عملکرد ترمینال 3Y / محدوده تنظیم: 0 تا /39 پیش فرض: 3

4-23P: عملکرد ترمینال 4Y / محدوده تنظیم: 0 تا 39 / پیش فرض: 6

4-24P: کارت آپشن عملکرد ترمینال 5Y / محدوده تنظیم: 0 تا 39 / پیش فرض: 0

4-25P: کارت آپشن عملکرد ترمینال 6Y / محدوده تنظیم: 0 تا 39 / پیش فرض: 0

4-26P: کارت آپشن عملکرد ترمینال 7Y / محدوده تنظیم: 0 تا /39 پیش فرض: 0

4-27P: کارت آپشن عملکرد ترمینال 8Y / محدوده تنظیم: 0 تا 39 / پیش فرض: 0

0 1

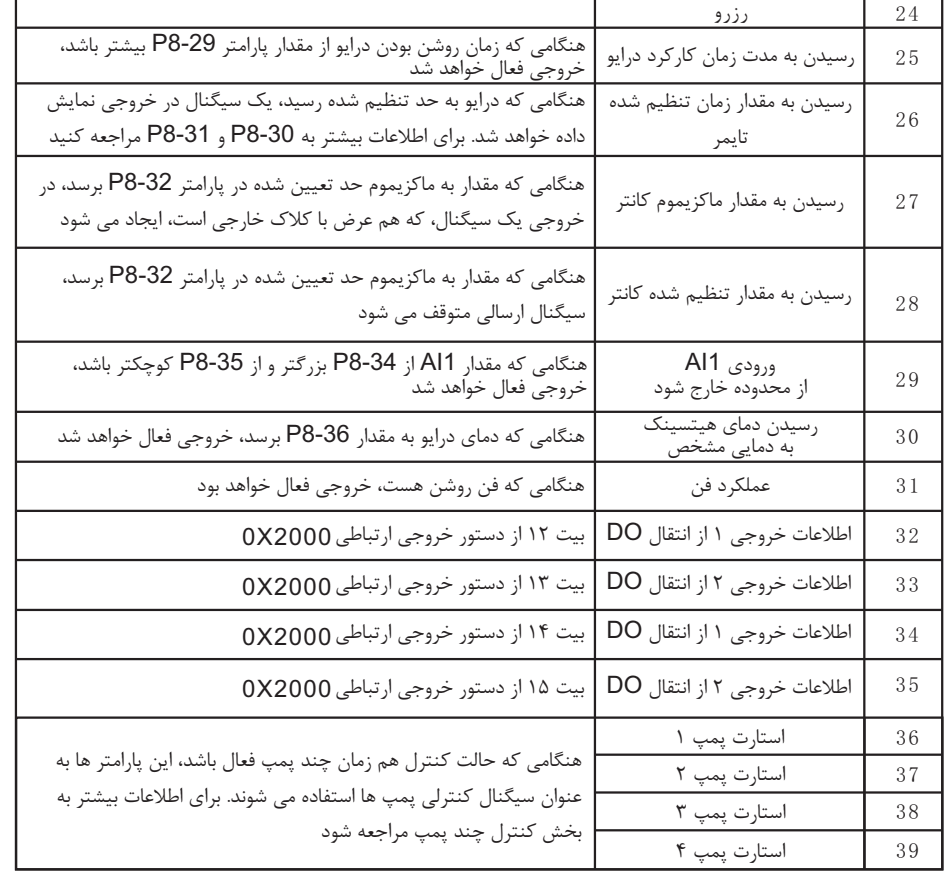

5-00P: انتخاب ورودي آنالوگ / محدوده تنظیم: 1110-0000 / پیش فرض: 0010

 از طریق این پارامتر میتوان مقاومت سیگنال ولتاژ ورودي را افزایش یا کاهش داد و ویژگی ورودي AI را در این پارامتر تنظیم نمود . 0BIT : سیگنال 1AI را انتخاب کنید :0 0 تا 10 ولت إ1BIT: انتخاب سیگنال 2AI .<br>۱۰ تا ۱۰ ولت : ۲۰ تا ۲۰.۰۰ میلی متر : S8 در HDI عملکرد :BIT2 :0 تابع کمیت سوئیچ مشترك :1 عملکرد ورودي پالس با سرعت بالا HDI ..<br>•: تابع کمیت سوئیچ مشترک<br>BIT3: انتخاب سیگنال Ai3 :0 0 تا 10 ولت :1 0 تا 20.00 میلی آمپر 5-29P: انتخاب خروجی 1AO / محدوده تنظیم: 0 تا 19 / پیش فرض: 0 5-30P: انتخاب خروجی 2AO / محدوده تنظیم: 0 تا 19 / پیش فرض: 1 5-31P: انتخاب خروجی HDO / محدوده تنظیم: 0 تا 19 / پیش فرض: 2 محدوده خروجی 1AO و 2AO , 0 ولت تا 10 ولت یا 0 میلی آمپر تا 20 میلی آمپر است. فرکانس پالس خروجی ترمینال HDO از 0.01 کیلوهرتز تا 50.00 کیلوهرتز است.

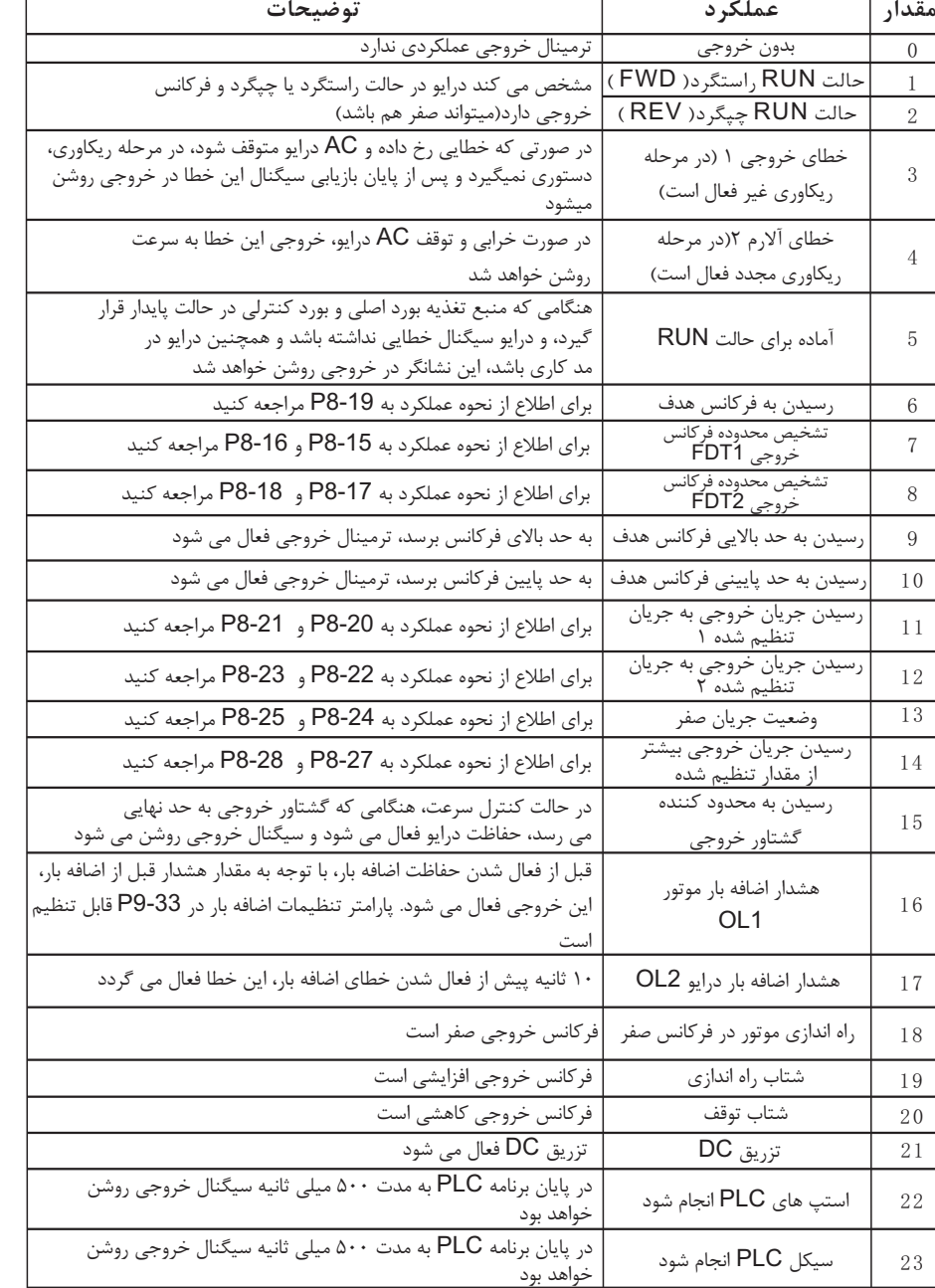

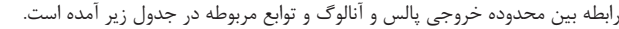

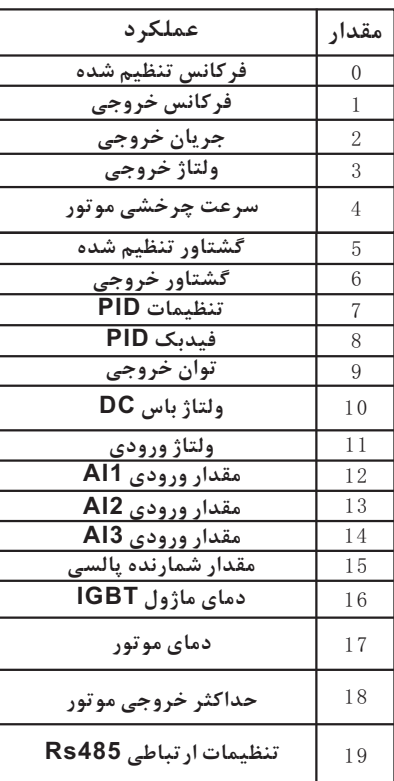

5-32P: انتخاب سیگنال خروجی آنالوگ بیت ·: سیگنال خروجی AO1 :0 0 تا 10 ولت

 :1 4 تا 20 میلی آمپر :2 0 تا 20 میلی آمپر بیت :1 سیگنال خروجی 2AO .<br>۱۰ تا ۱۰ ەلت :1 4 تا 20 میلی آمپر :2 0 تا 20 میلی آمپر بیت ۲: فعال کردن خروجی HD0 :0 خروجی مشترك 4Y :1 خروجی پالس سرعت بالاي 0HD

بیت ۳: رزرو

![](_page_18_Picture_330.jpeg)

6-00P: نحوه شروع راه اندازي / محدوده تنظیم 0 تا 2 / پیش فرض: 0

6-08P: مقدار فرکانس اعمالی تزریق DC توقف / محدوده تنظیم 0.00 تا 50.00 هرتز / پیش فرض: 0.00 هرتز

6-09P: مقدار اعمالی تزریق DC توقف / محدوده تنظیم 0 تا 150 درصد / پیش فرض: 0 درصد

6-10P: مدت زمان تأخیر قبل از اعمال تزریق DC توقف / محدوده تنظیم 0.00 تا 60.00 ثانیه / پیش فرض 0

6-11P: مدت زمان اعمالی تزریق DC توقف / محدوده تنظیم 0.00 تا 600.0 ثانیه / پیش فرض: 0.0 ثانیه

6-12P: مقدار جریان تزریق DC در هنگام توقف / محدوده تنظیم 0 تا 150 درصد / پیش فرض: 0

 $\cdot$  خالت Speed Search / محدوده تنظیم:  $\cdot$  تا 1 / پیش فرض:  $\cdot$ :0 براي فرکانس در حالت توقف :1 براي سرعت صفر :2 براي ماکزیموم فرکانس خروجی

![](_page_19_Picture_349.jpeg)

لیم • تا ۶۵۵۳۵ / پیش فرض: فقط خواندنی 7-13P: میزان ساعت هاي روشن بودن / محدوده تنظیم 0 تا 6553.5 / پیش فرض: فقط خواندنی 7-14P: تعداد روز هایی که درایو در حالت راه اندازي قرار دارد / محدوده تنظیم 0 تا 65535 / پیش فرض: فقط ى قرار دارد / محدوده تنظیم • تا ۶۵۵۳.۵ / پیش فرض: فقط ده تنظیم • تا ۶۵۵۳۵ میلیون کیلو وات ساعت / پیش فرض: .<br>۶۵-کیلو وات ساعت / پیش فرض: فقط خواندنی 7-18P: شرایط درایو پیش از خاموشی / محدوده تنظیم 0000 تا FFFF / پیش فرض: فقط خواندنی اندازي چيگر د ماکزیموم فرکانس / پیش فرض: ۵.۰۰ هرتز .<br>ماکزیموم فرکانس / پیش فرض: ۵.۰۰ هرتز 8-02P: زمان شتاب راه اندازي JOG / محدوده تنظیم 0.1 تا 6500.0 ثانیه / پیش فرض: 10.0 ثانیه تا ۶۵۰۰۰ ثانیه / پیش فرض: ۱۰.۰ ثانیه .<sub>،</sub> گراد / پیش فرض: ۷۵.۰ درجه سانتی گراد 9-00P: پارامتر حفاظتی 1 / محدوده تنظیم 0000 تا 1111 / پیش فرض: 1111 9-01P: پارامتر حفاظتی 2 / محدوده تنظیم 000 تا 422 / پیش فرض: 000 حالت ٢: توقف شفت آزاد

-00PD: مولتی فرکانس 1 / محدوده تنظیم 0 تا 100.0 درصد / پیش فرض: 20 درصد -01PD: مولتی فرکانس 2 / محدوده تنظیم 0 تا 100.0 درصد / پیش فرض: 40 درصد -02PD: مولتی فرکانس 3 / محدوده تنظیم 0 تا 100.0 درصد / پیش فرض: 60 درصد -03PD: مولتی فرکانس 4 / محدوده تنظیم 0 تا 100.0 درصد / پیش فرض: 80 درصد -04PD: مولتی فرکانس 5 / محدوده تنظیم 0 تا 100.0 درصد / پیش فرض: 100 درصد -05PD: مولتی فرکانس 6 / محدوده تنظیم 0 تا 100.0 درصد / پیش فرض: 80 درصد -06PD: مولتی فرکانس 7 / محدوده تنظیم 0 تا 100.0 درصد / پیش فرض: 60 درصد -07PD: مولتی فرکانس 8 / محدوده تنظیم 0 تا 100.0 درصد / پیش فرض: 40 درصد -08PD: مولتی فرکانس 9 / محدوده تنظیم 0 تا 100.0 درصد / پیش فرض: 20 درصد -09PD: مولتی فرکانس 10 / محدوده تنظیم 0 تا 100.0 درصد / پیش فرض: 40 درصد -10PD: مولتی فرکانس 11 / محدوده تنظیم 0 تا 100.0 درصد / پیش فرض: 60 درصد -11PD: مولتی فرکانس 12 / محدوده تنظیم 0 تا 100.0 درصد / پیش فرض: 80 درصد -12PD: مولتی فرکانس 13 / محدوده تنظیم 0 تا 100.0 درصد / پیش فرض: 100 درصد -13PD: مولتی فرکانس 14 / محدوده تنظیم 0 تا 100.0 درصد / پیش فرض: 80 درصد -14PD: مولتی فرکانس 15 / محدوده تنظیم 0 تا 100.0 درصد / پیش فرض: 60 درصد  $\cdot$  . وش کنترل / محدوده تنظیم  $\cdot$  تا 1 / پیش فرض:  $\cdot$  حالت :0 کنترل سرعت حالت :1 کنترل گشتاور 0-01A: انتخاب مرجع تنظیمات گشتاور / محدوده تنظیم 000 تا 677 / پیش فرض: 000

```
بیت ۰: انتخاب مرجع فرکانس X (انتخاب پارامتر ۱ تا ۷، بر روی پارامتر A3-02 تأثیر گذار خواهد بود)
                                                       حالت :0 خواندن تنظیمات از پارامتر 3-02A
                                            حالت ۱: ورودي آنالوگ ۱ محالت ۲: ورودي آنالوگ ۲
                                               حالت ٣: ورودي آنالوگ ٣ محالت ۴: تنظیم پالس
حالت ۵: تنظیم از درگاه ارتباطی        حالت ۶: مینیموم (Ai1 و Ai2)       حالت ۷: ماکزیموم (Ai1 و Ai2)
  بیت :1 انتخاب مرجع کمکی تنظیمات فرکانس Y) انتخاب پارامتر هاي 1 تا 7 بر روي پارامتر 3-03A تأثیرگذار است)
                                                        حالت :0 خواندن تنظیمات از پارامتر 3-03A
                                            حالت ۱: ورودي آنالوگ ۱         حالت ۲: ورودي آنالوگ ۲
                                                حالت ٣: ورودي آنالوگ ٣ حالت ۴: تنظیم پالس
حالت ۵: تنظیم از درگاه ارتباطی        حالت ۶: مینیموم (Ai1 و Ai2)        حالت ۷: ماکزیموم (Ai1 و Ai2)
                                                                  بیت ۲: انتخاب مرجع اصلی و فرکانسی
     X*[A3-03] + Y*[A3-04] :2 حالت Y*[A3-04] :1 حالت X*[A3-03] :0 حالت 
            MAX{X*[A3-03], Y*[A3-04]} :4 حالت X*[A3-03] - Y*[A3-04] :3 حالت 
        حالت ۵: \text{MIN}\{X^* [A3\text{-}03], Y^* [A3\text{-}04]\} حالت ۶: هر مقدار غیر صفری در فرکانس اصلی
```
9-02P: زمان ریست اتوماتیک خطاها / محدوده تنظیم 0 تا 20 / پیش فرض: 0 حالت :0 ریسک اتوماتیک خاموش و امکان ریست خطا فقط به صورت دستی فراهم خواهد بود. حالت :1 ریست اتوماتیک روشن عدد انتخابی از بین 1 تا 20 نمایانگر تعداد ریکاوري عملکرد درایو پس از بروز خطا می باشد. (ماکسیموم دفعات ریست خطاها به صورت اتوماتیک) 9-04P: خطا نوع 1 / محدوده تنظیم 1 تا 53 / پیش فرض: فقط خواندنی براي اطلاع از نوع خطا، به جداول بخش خطاها مراجعه شود. 9-05P: خطا نوع 2 / محدوده تنظیم 1 تا 53 / پیش فرض: فقط خواندنی براي اطلاع از نوع خطا، به جداول بخش خطاها مراجعه شود. 9-06P: خطا نوع 3 / محدوده تنظیم 1 تا 53 / پیش فرض: فقط خواندنی براي اطلاع از نوع خطا، به جداول بخش خطاها مراجعه شود. 9-07P: آخرین مقدار فرکانس در زمان بروز خطا / محدوده تنظیم 0.00 تا 655.35 هرتز / پیش فرض: فقط خواندنی 9-08P: آخرین مقدار جریان در زمان بروز خطا / محدوده تنظیم 0 تا 655.35 آمپر / پیش فرض: فقط خواندنی 9-09P: ولتاژ باس DC در هنگام بروز خطا / محدوده تنظیم 0 تا 65535 ولت / پیش فرض: فقط خواندنی

-00PB: انتخاب مستر و اسلیو / محدوده تنظیم 0 تا 1 / پیش فرض: 0 حالت :0 اسلیو حالت :1 مستر -01PB: انتخاب آدرس / محدوده تنظیم 1 تا 247 / پیش فرض: 1 -02PB: انتخاب نرخ انتقال داده / محدوده تنظیم 0 تا 7 / پیش فرض: 3 حالت :: 1200bps - حالت (: 2400bps) حالت (: 4800bps حالت ٣: 9600bps - حالت ۴: 19200bps - حالت ۵: 38400bps حالت ۶: 57600bps - حالت Y: 115200bps -03PB: تنظیم فرمت اطلاعات / محدوده تنظیم 0 تا 5 / پیش فرض: 3 حالت  $\cdot$ :  $(N,8,1)$  بدون چک کردن، فرمت داده: ۸، بیت توقف: ۱ حالت :1 (,8,1E (چک کردن بیت هاي پریتی زوج، فرمت داده: ،8 بیت توقف: 1 حالت ۲:  $(O,8,1)$  چک کردن بیت های پریتی فرد، فرمت داده: ۸، بیت توقف: ۱ حالت ٣: (N,8,2) بدون چک کردن، فرمت داده: ٨، بیت توقف ٢ حالت ۴: (E,8,2) چک کردن بیت های پریتی زوج، فرمت داده: ۸، بیت توقف: ۲ حالت ۵:  $(0,8,2)$  چک کردن بیت های پریتی فرد، فرمت داده: ۸، بیت توقف: ۲ -04PB: تنظیم نسبت ارتباط / محدوده تنظیم 0.000 تا 5.000 / پیش فرض: 1.000 -05PB: خطاي پاسخدهی ارتباطی / محدوده تنظیم 0 تا 0.500 ثانیه / پیش فرض: 0.000 ثانیه -06PB: زمان شکست ارتباط / محدوده تنظیم 0.1 تا 100.0 ثانیه / پیش فرض: 1.0 ثانیه

-02PC: کنترل دور فن / محدوده تنظیم 0 تا A / پیش فرض: 0 حالت :0 فن خاموش است حالت 1 تا A: سرعت فن از مقدار 1 تا A افزایش پیدا می کند -09PC: تنظیم حالت عملکرد درایو در زمان بروز خطاي کمبود ولتاژ / محدوده تنظیم 0 تا 2 / پیش فرض: 0 حالت ٠: نمایش خطا حالت :1 ادامه عمکرد نرمال تا زمان مجاز ریکاوري حالت کمبود ولتاژ حالت ٢: ادامه عملکرد نرمال پس تثبیت میزان ولتاژ

![](_page_21_Picture_555.jpeg)

![](_page_21_Picture_556.jpeg)

![](_page_21_Picture_557.jpeg)

![](_page_22_Picture_775.jpeg)

![](_page_22_Picture_776.jpeg)

مقدارهاي اولیه پارامتر را پاك کنید و مجددا